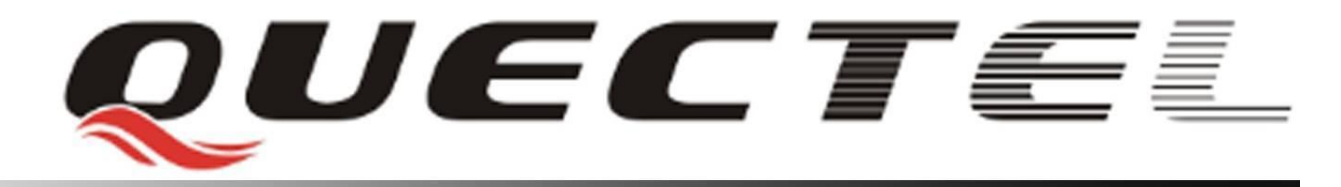

# **Quectel Cellular Engine**

# **GSM FTP AT Commands GSM\_FTP\_ATC\_V1.2**

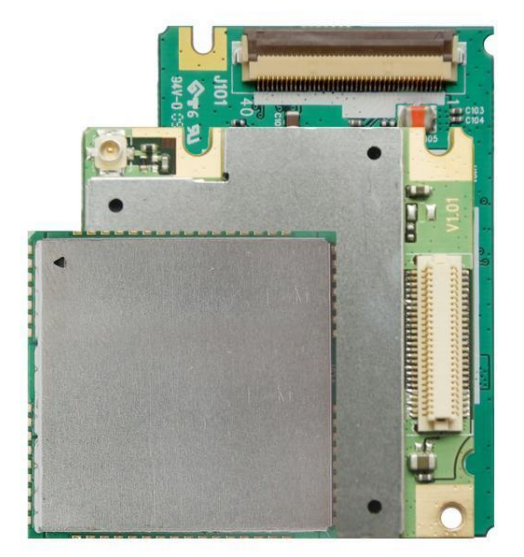

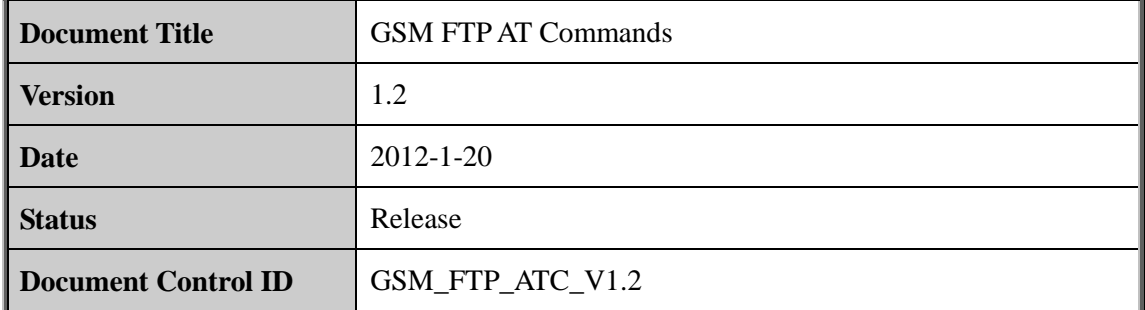

#### **General Notes**

Quectel offers this information as a service to its customers, to support application and engineering efforts that use the products designed by Quectel. The information provided is based upon requirements specifically provided to Quectel by the customers. Quectel has not undertaken any independent search for additional relevant information, including any information that may be in the customer's possession. Furthermore, system validation of this product designed by Quectel within a larger electronic system remains the responsibility of the customer or the customer's system integrator. All specifications supplied herein are subject to change. The set of this information as a service to its customers, to supportering efforts that use the products designed by Quectel. The information upon requirements specifically provided to Quectel by the customer-<br>taken any in

#### **Copyright**

This document contains proprietary technical information which is the property of Quectel Limited. The copying of this document and giving it to others and the using or communication of the contents thereof, are forbidden without express authority. Offenders are liable to the payment of damages. All rights are reserved in the event of grant of a patent or the registration of a utility model or design. All specification supplied herein are subject to change without notice at any time. undertaken any independent search for additional relevant information, including any<br>information that may be in the customer's possession. Furthermore, system valiation of this<br>product designed by Quectel within a larger e

*Copyright © Quectel Wireless Solutions Co., Ltd. 2010*

J.

# **Contents**

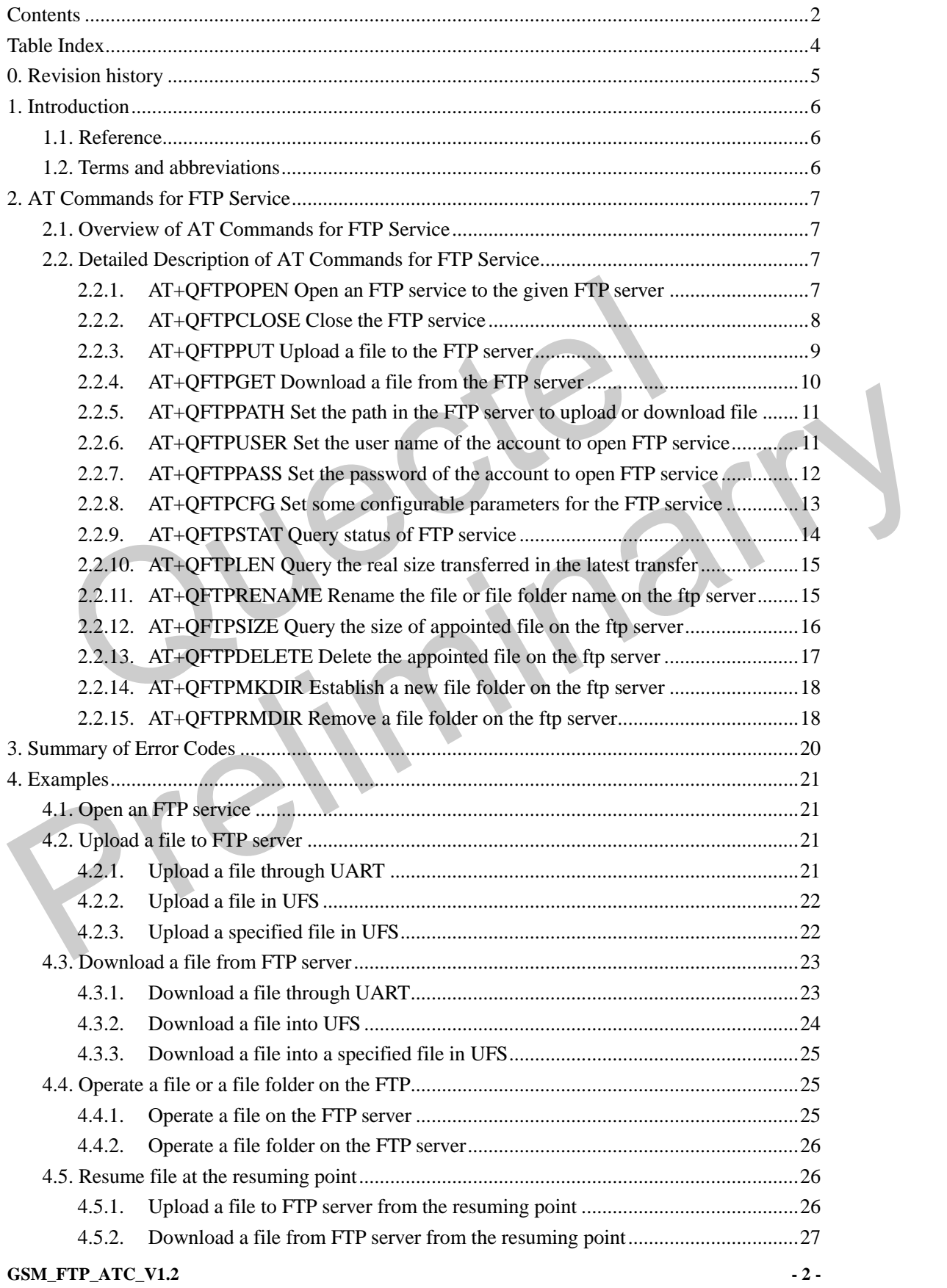

QUECTEL

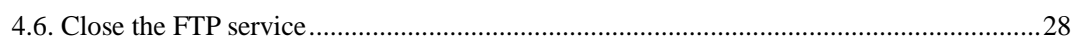

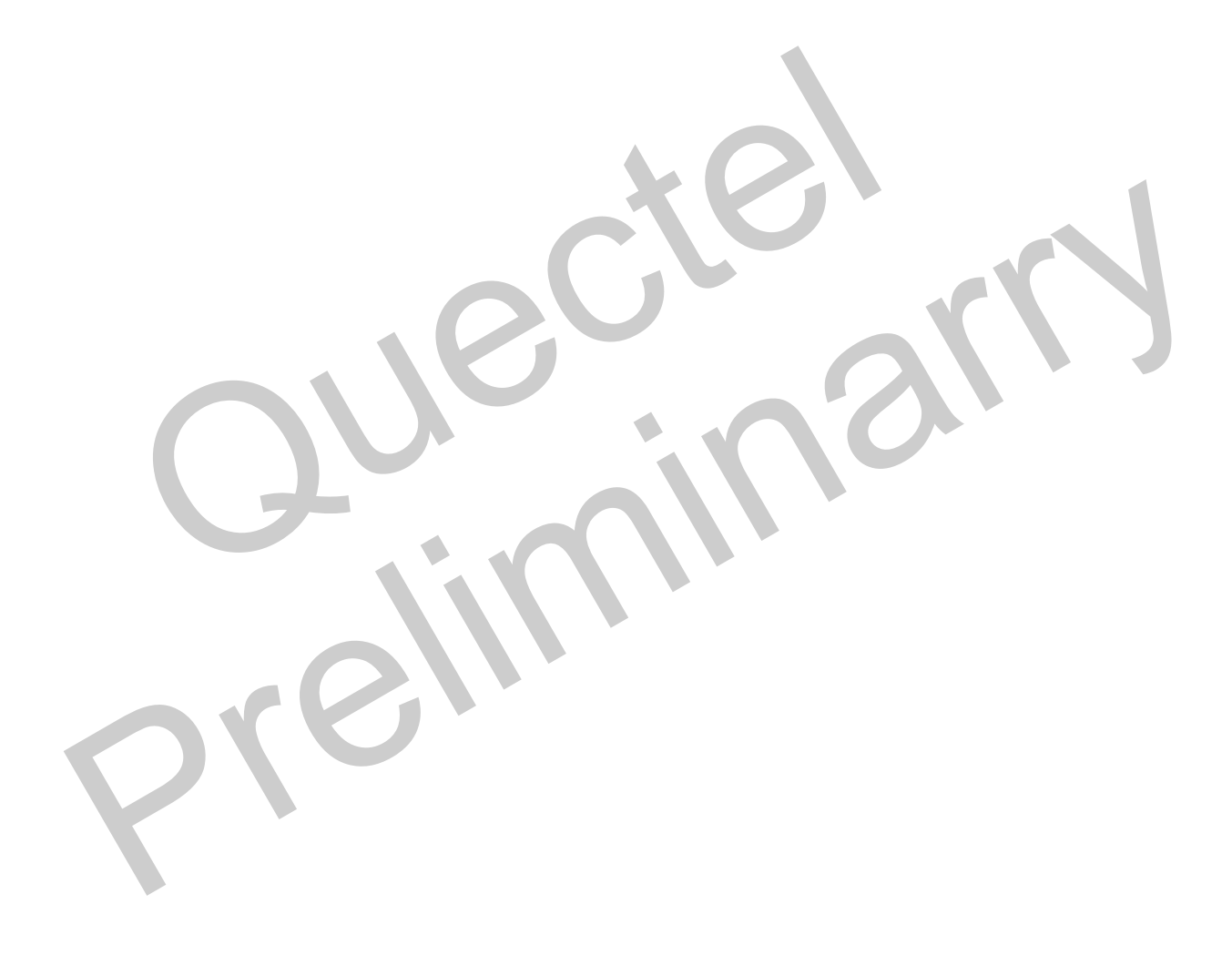

# **Table Index**

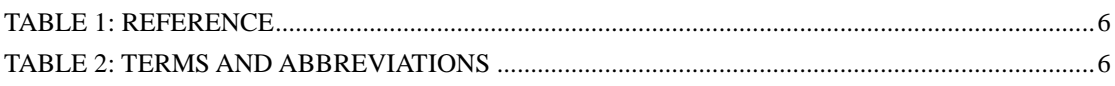

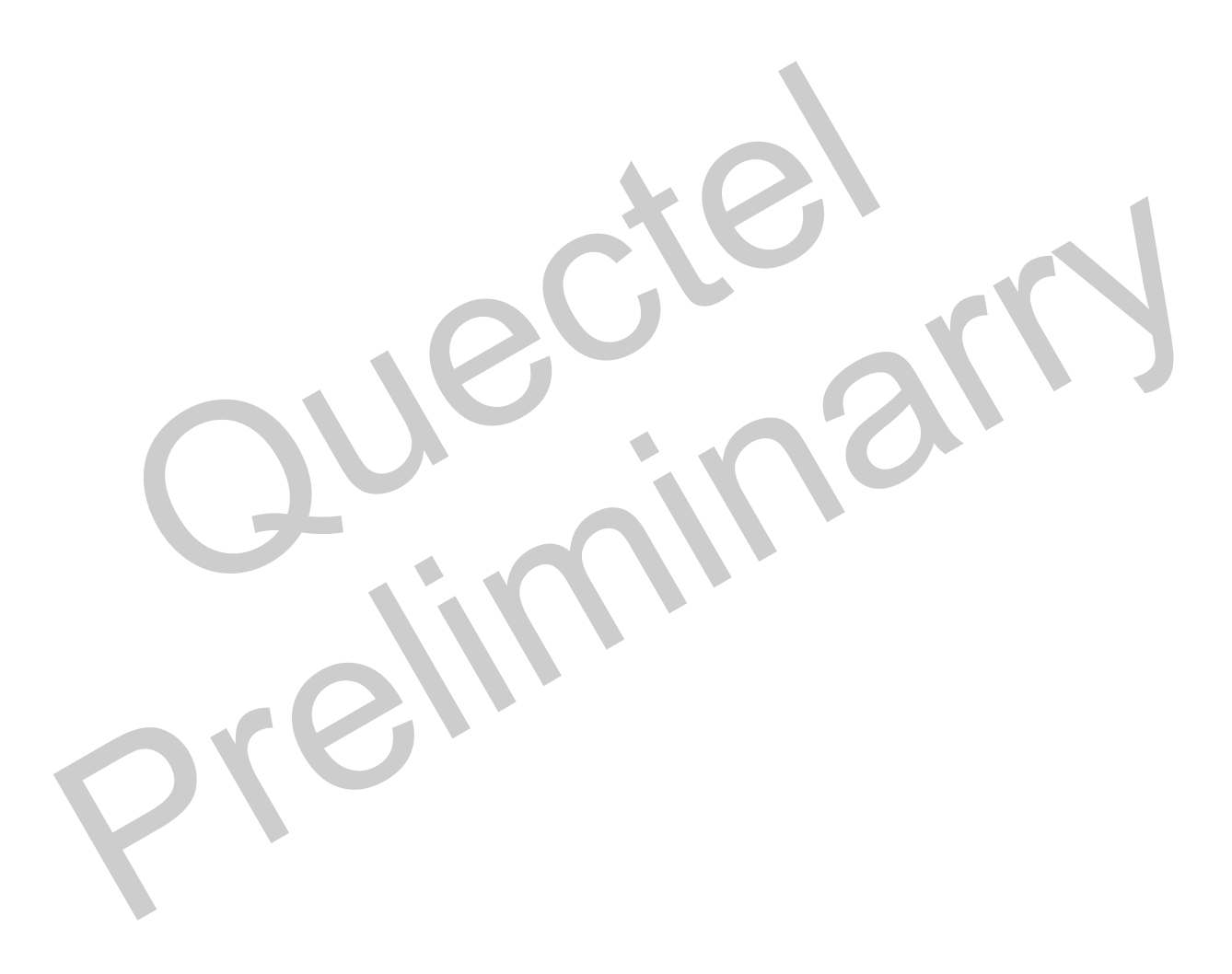

# **0. Revision history**

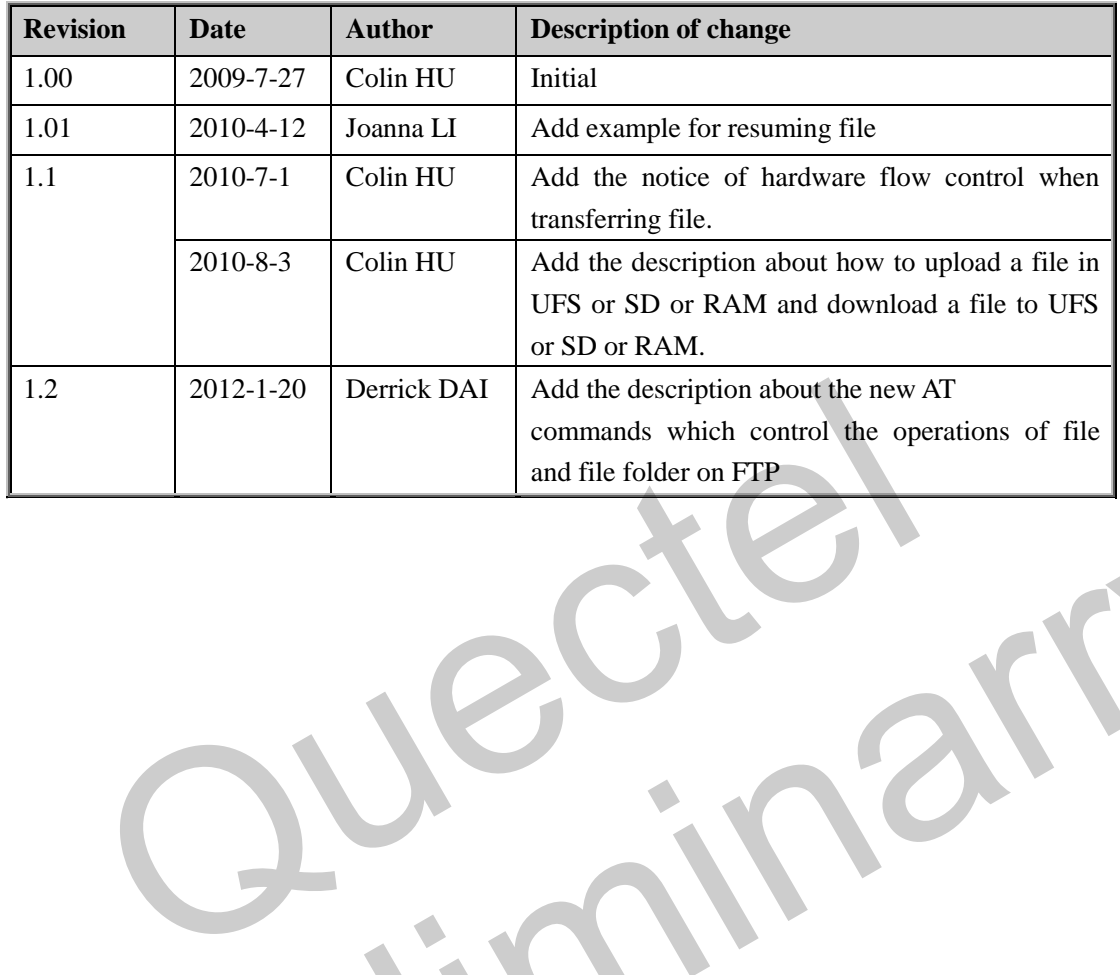

Preliminary

# **1. Introduction**

Quectel Module provides an internal TCP/IP stack that is driven by AT commands and enables the host application to easily access the Internet service. It includes TCP service, UDP service, HTTP service and FTP service, etc. This document is a reference guide to all the AT commands and responses defined for FTP Service.

### **1.1. Reference**

### **Table 1: Reference**

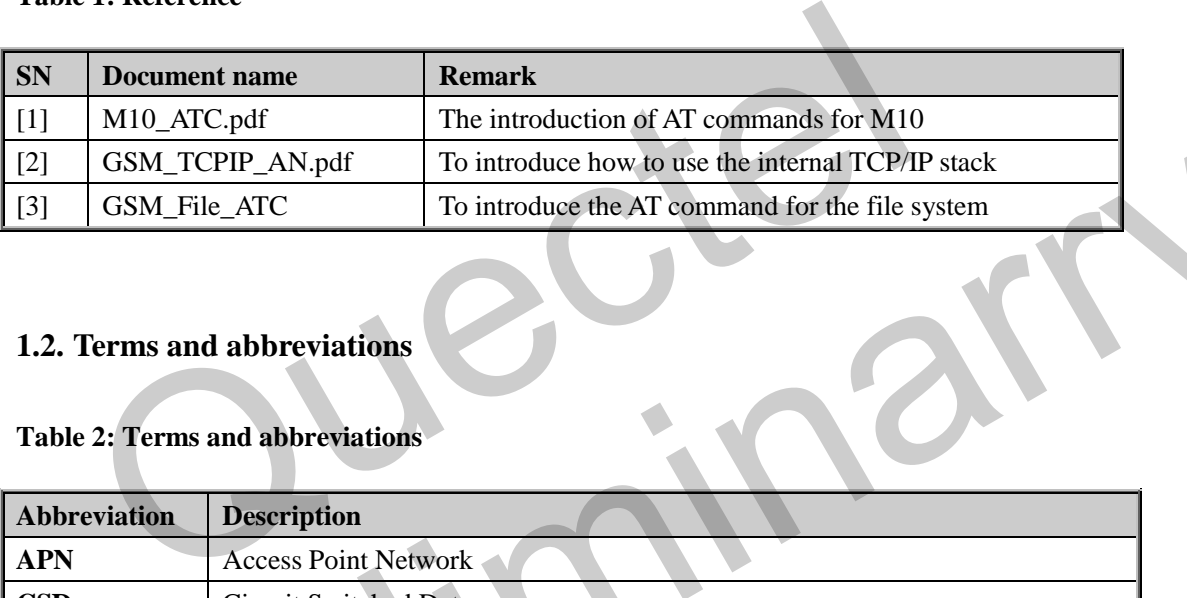

### **1.2. Terms and abbreviations**

### **Table 2: Terms and abbreviations**

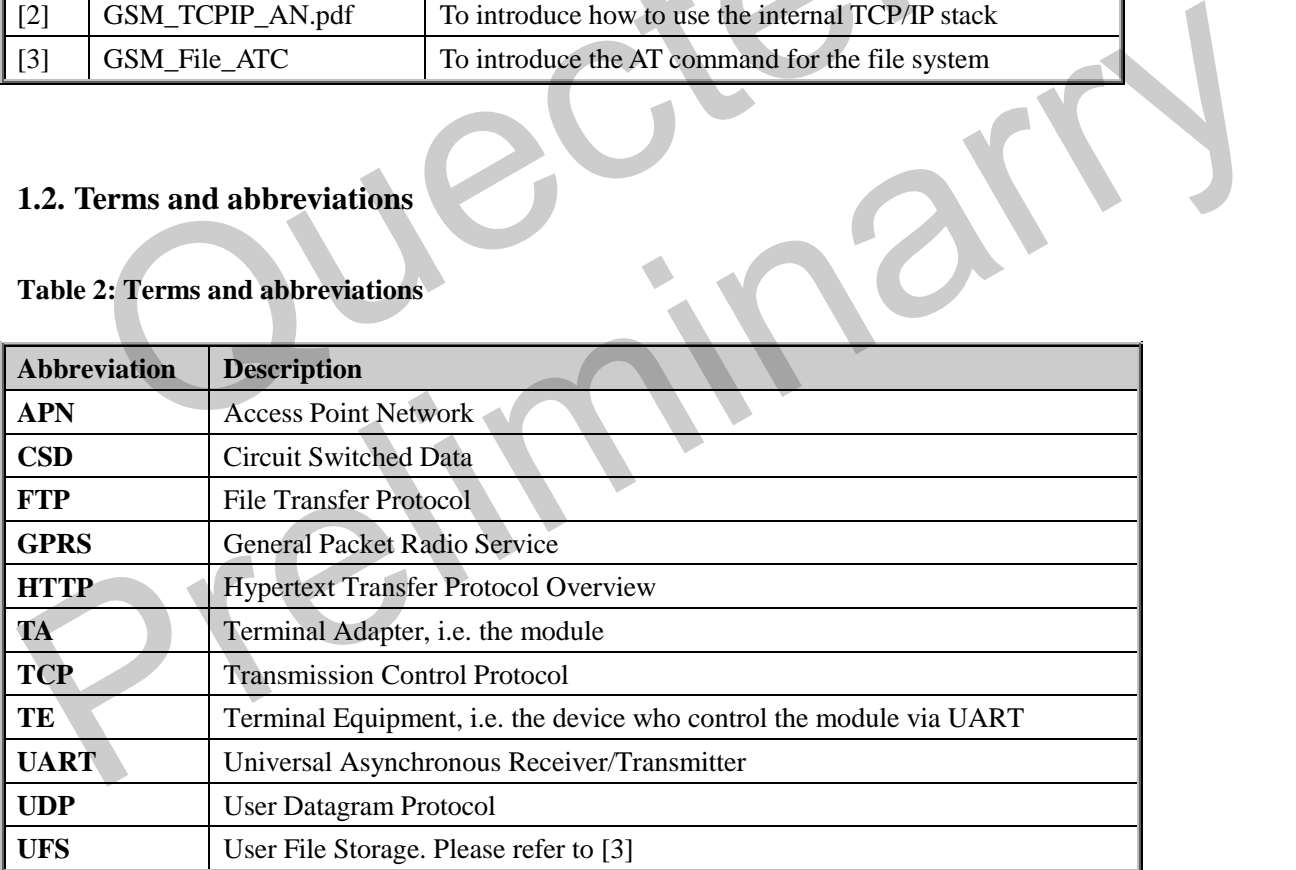

# **2. AT Commands for FTP Service**

## **2.1. Overview of AT Commands for FTP Service**

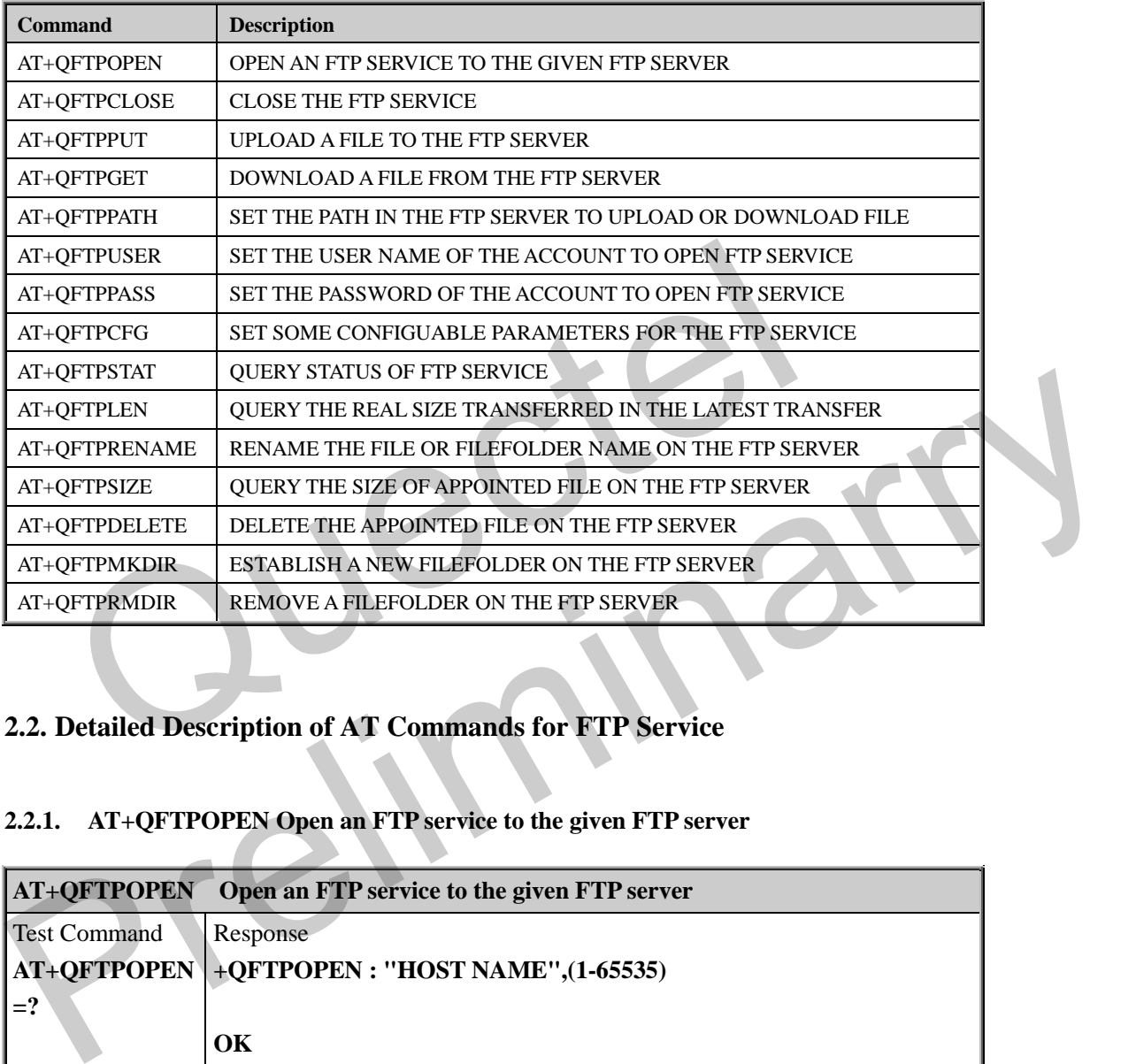

# **2.2. Detailed Description of AT Commands for FTP Service**

# **2.2.1. AT+QFTPOPEN Open an FTP service to the given FTP server**

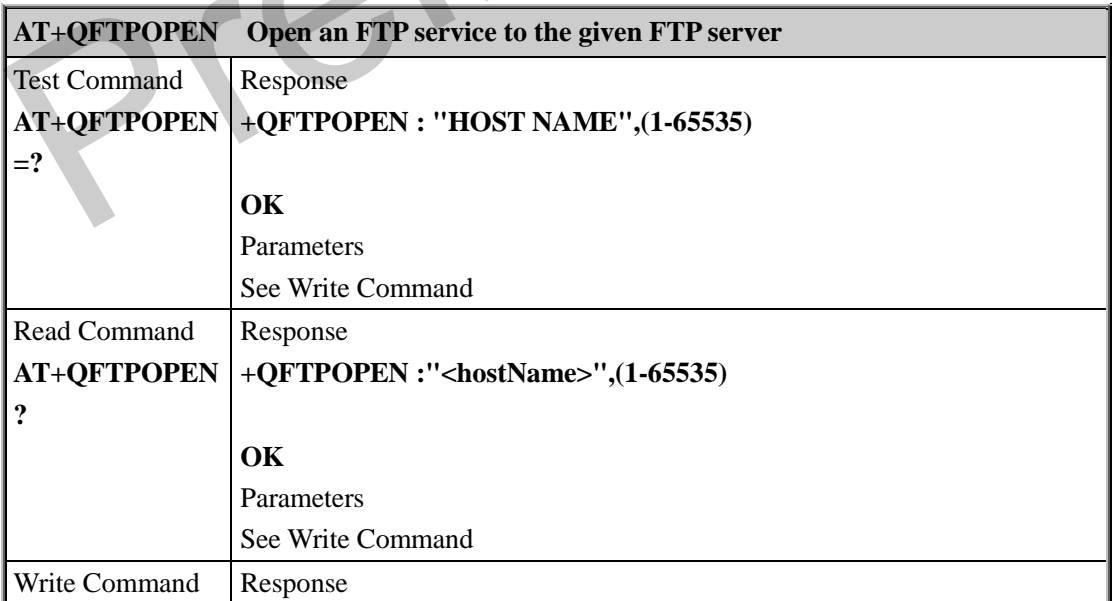

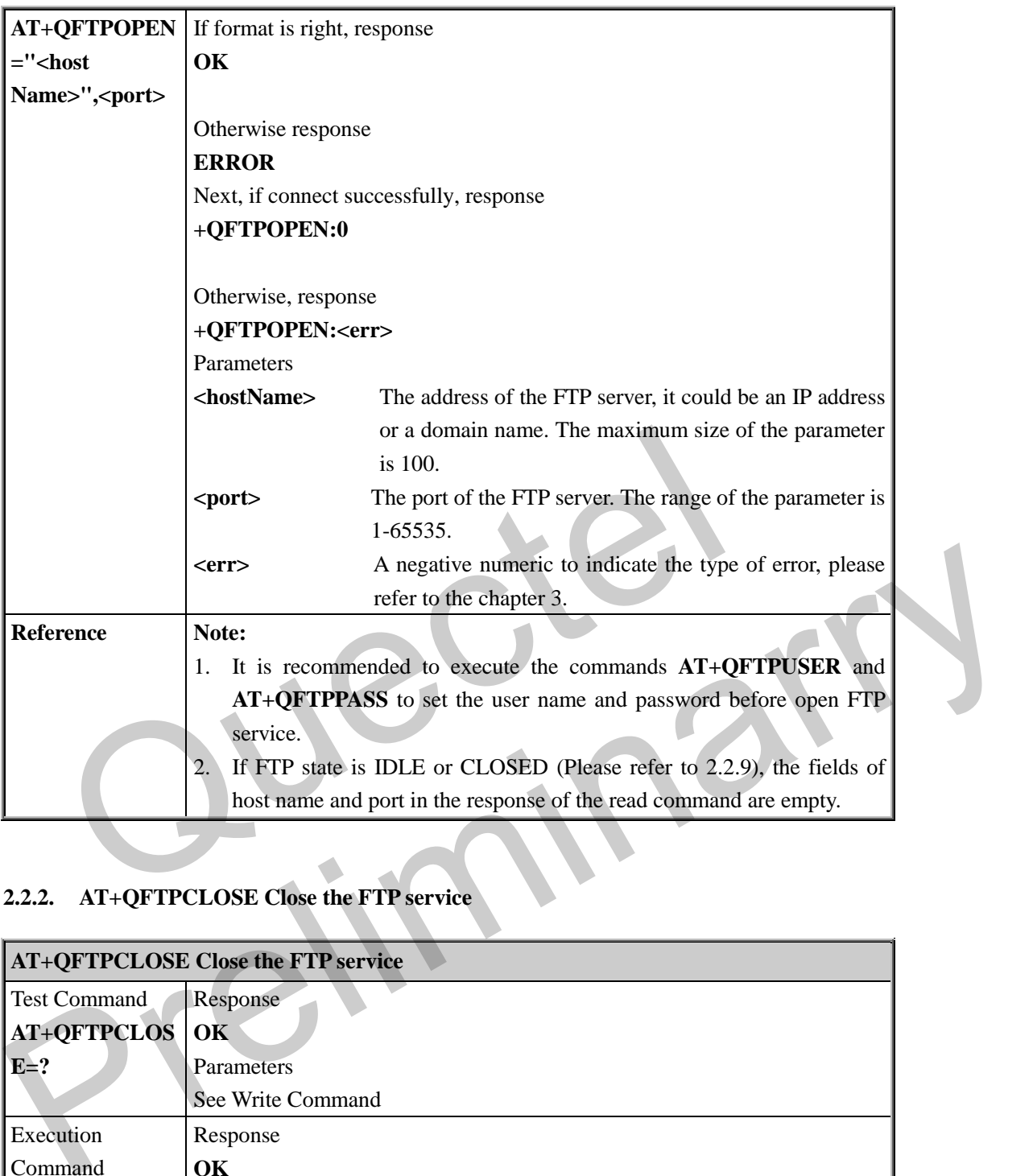

# **2.2.2. AT+QFTPCLOSE Close the FTP service**

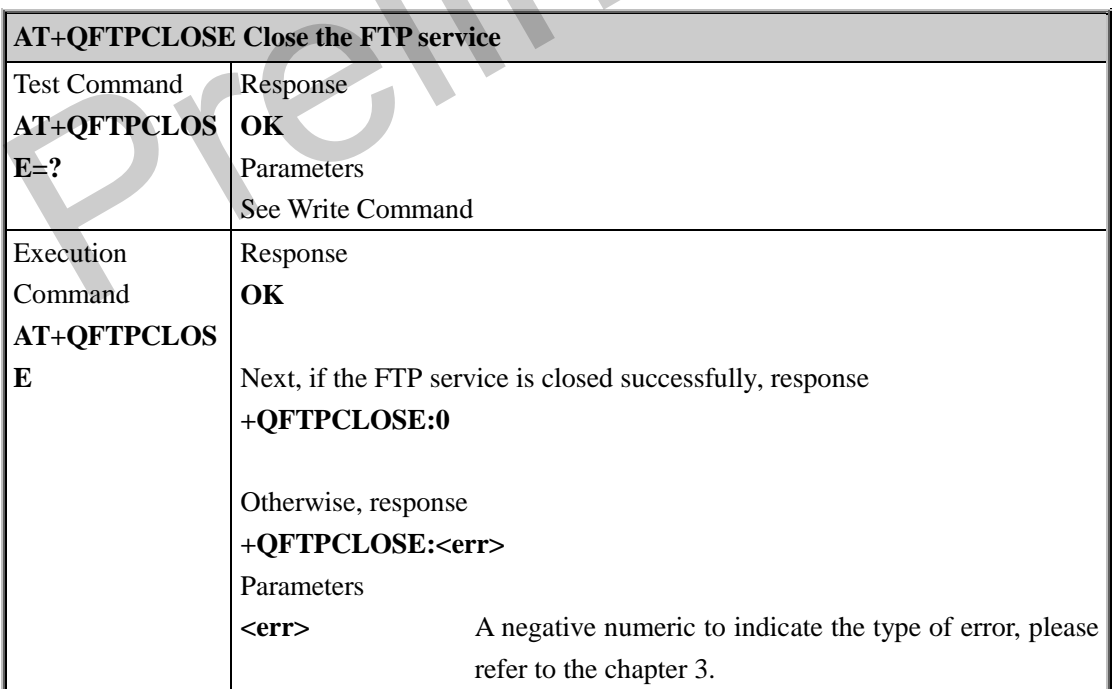

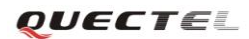

**Reference Note:**

### **2.2.3. AT+QFTPPUT Upload a file to the FTP server**

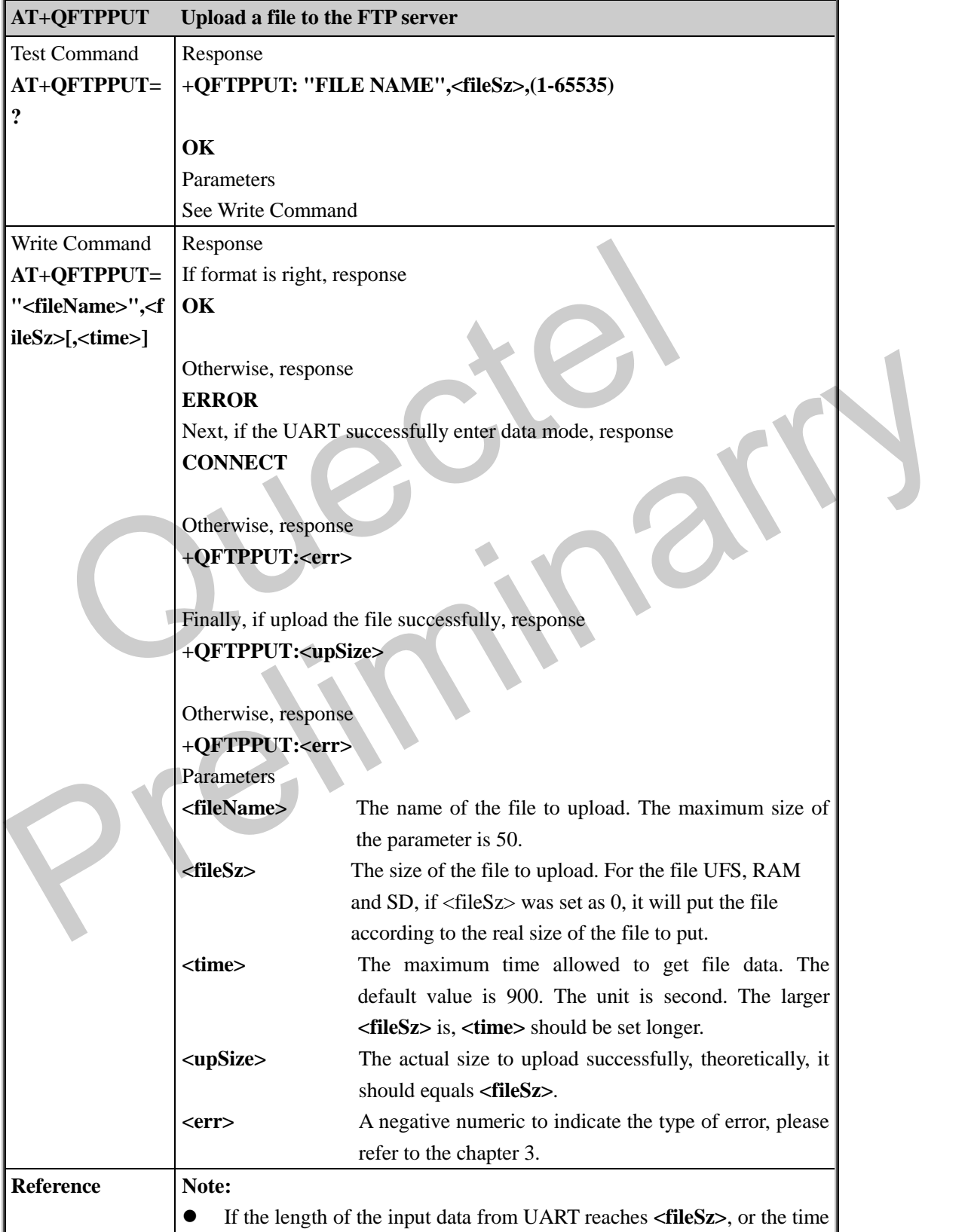

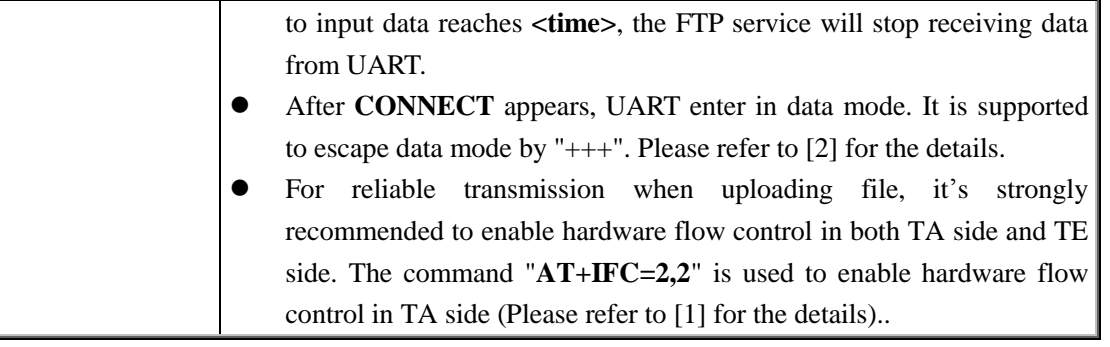

### **2.2.4. AT+QFTPGET Download a file from the FTP server**

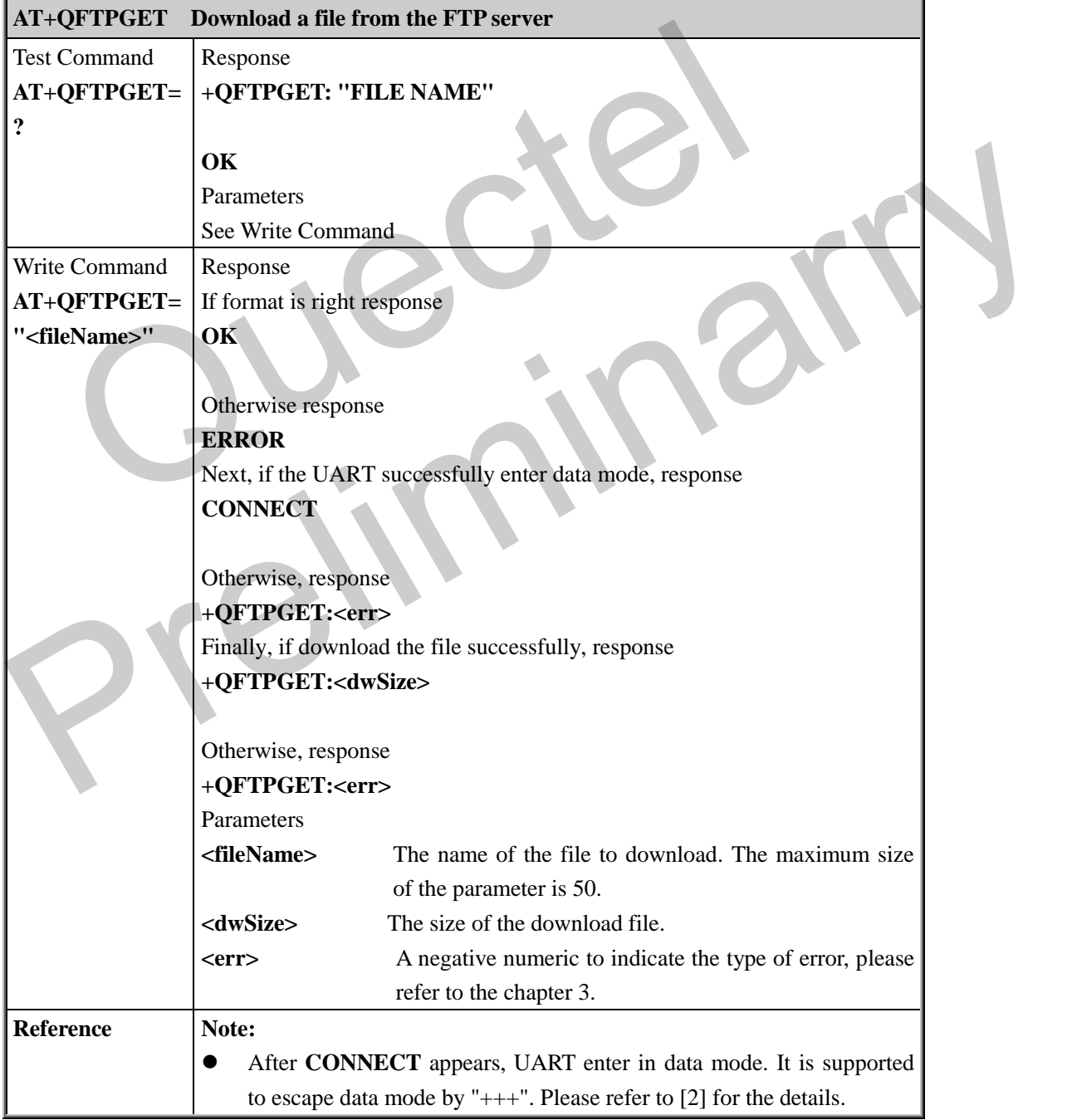

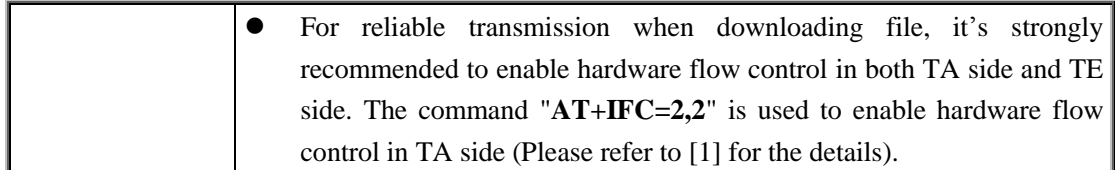

### **2.2.5. AT+QFTPPATH Set the path in the FTP server to upload or download file**

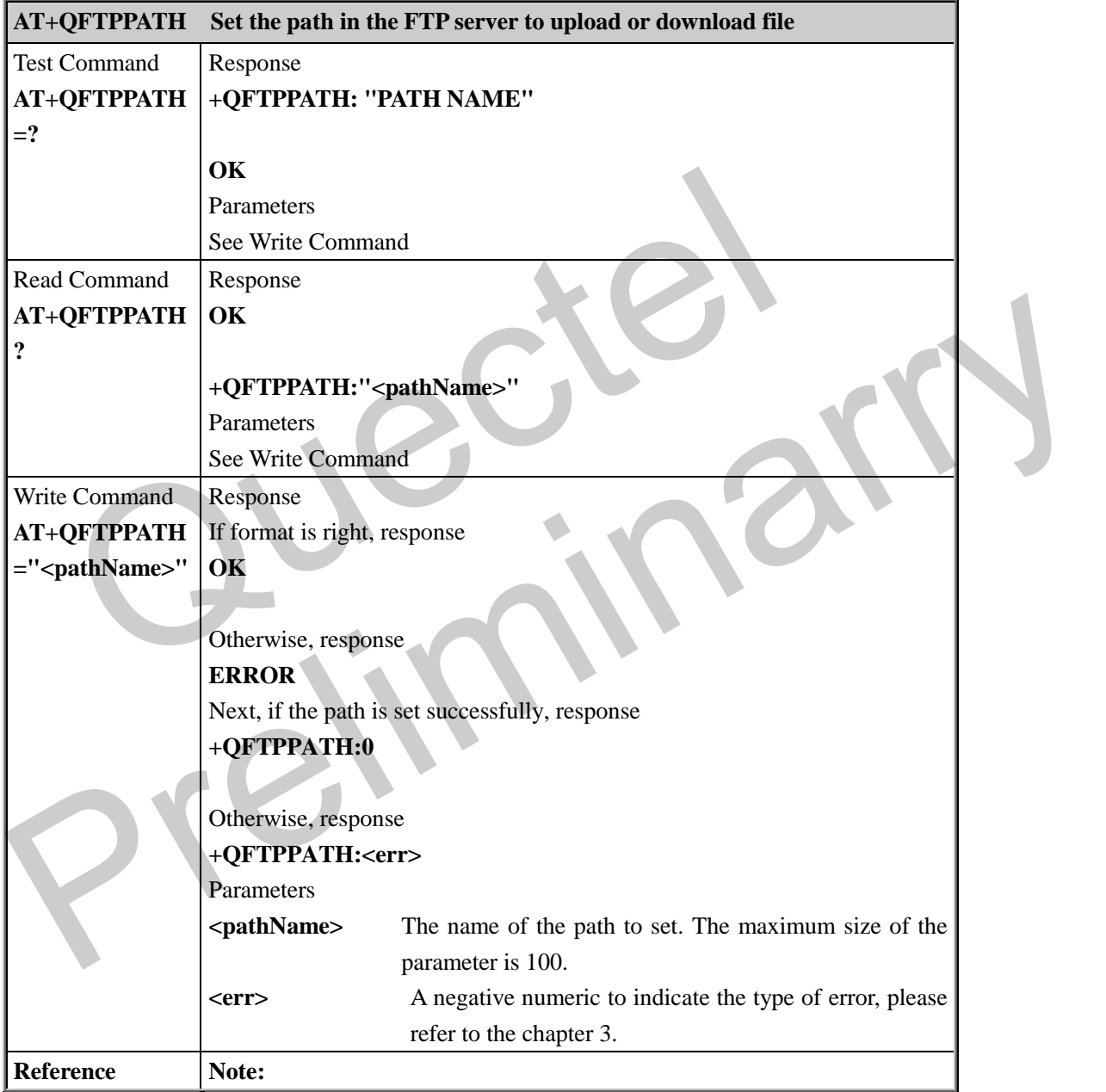

### **2.2.6. AT+QFTPUSER Set the user name of the account to open FTP service**

**AT+QFTPUSER Set the user name of the account to open FTP service**

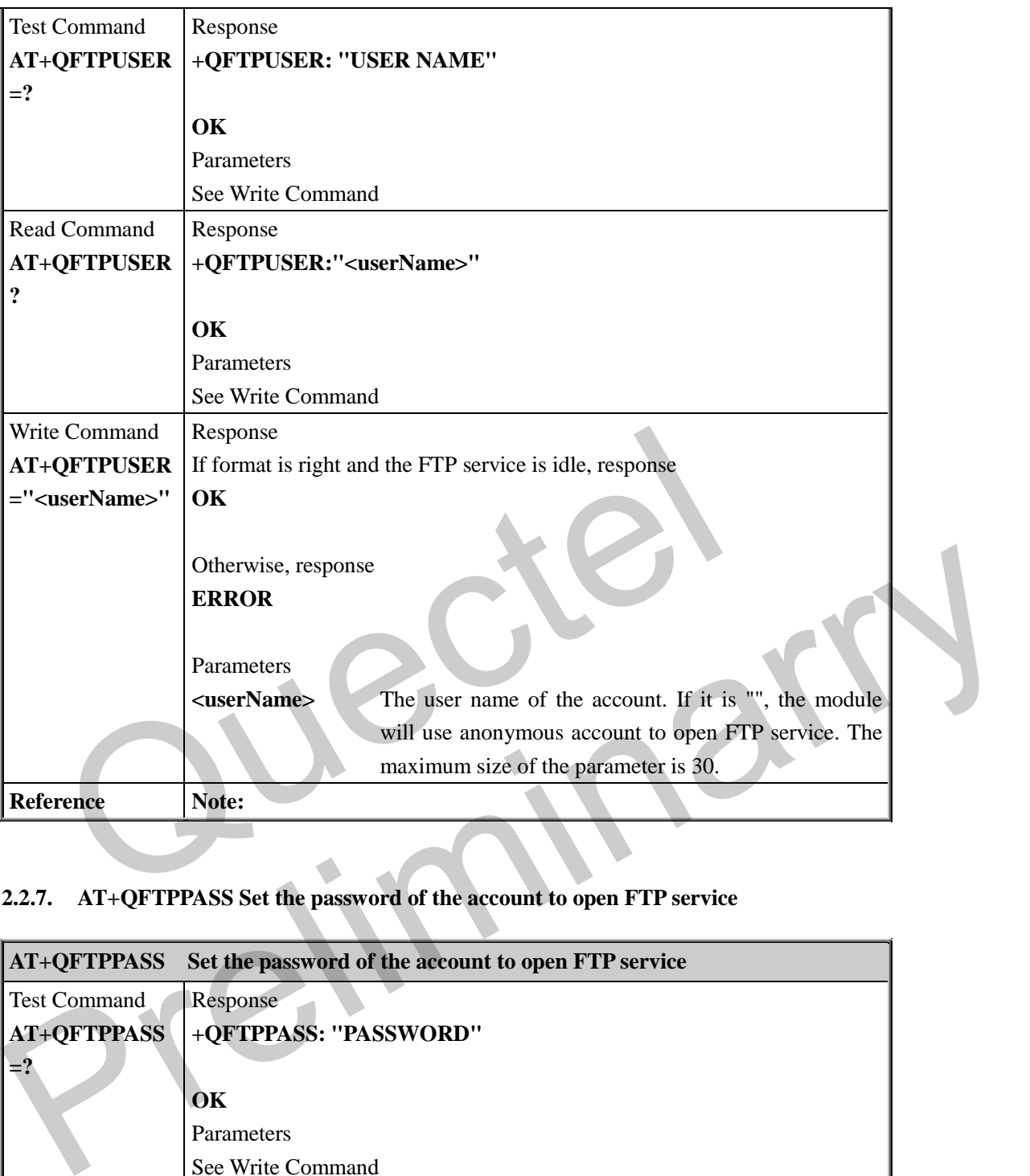

# **2.2.7. AT+QFTPPASS Set the password of the account to open FTP service**

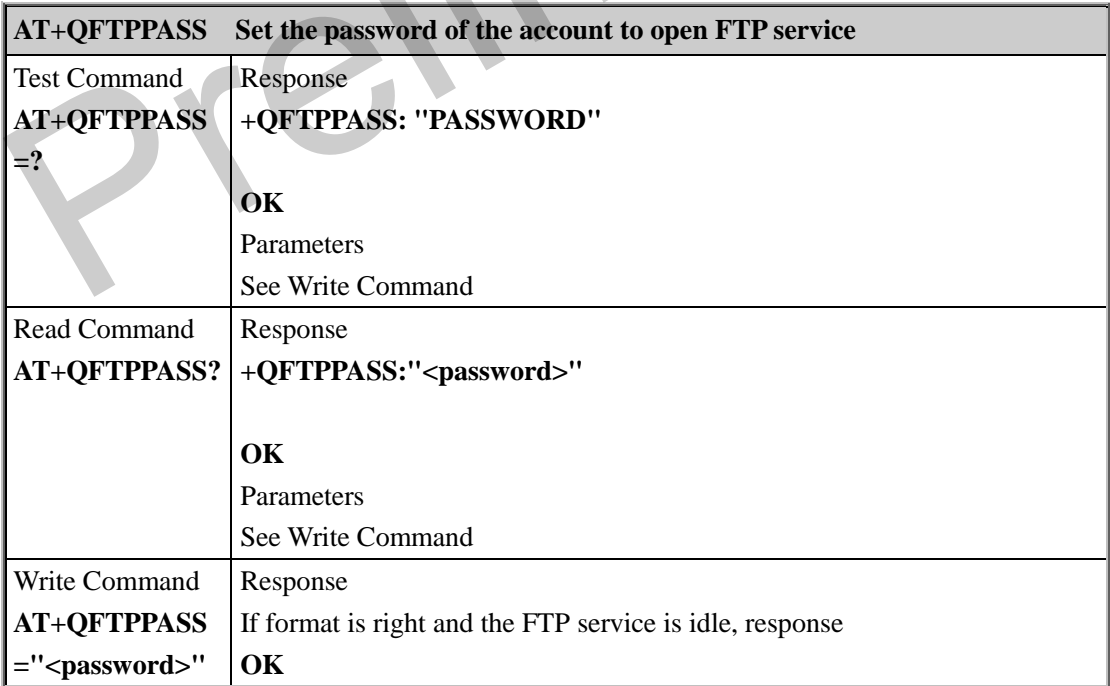

5

F

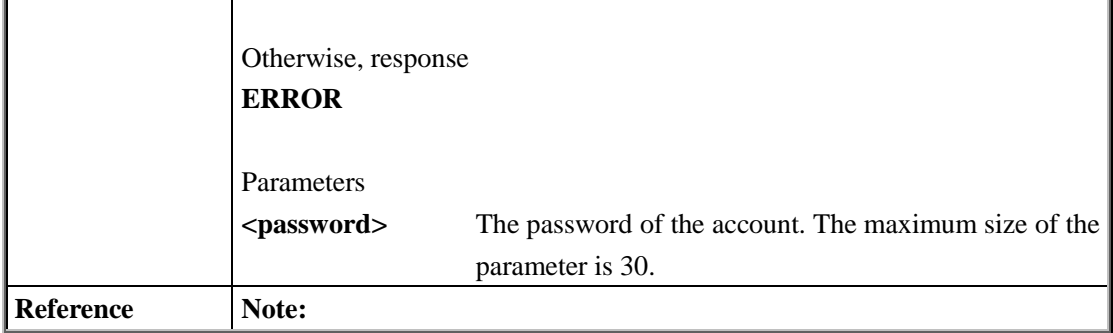

# **2.2.8. AT+QFTPCFG Set some configurable parameters for the FTP service**

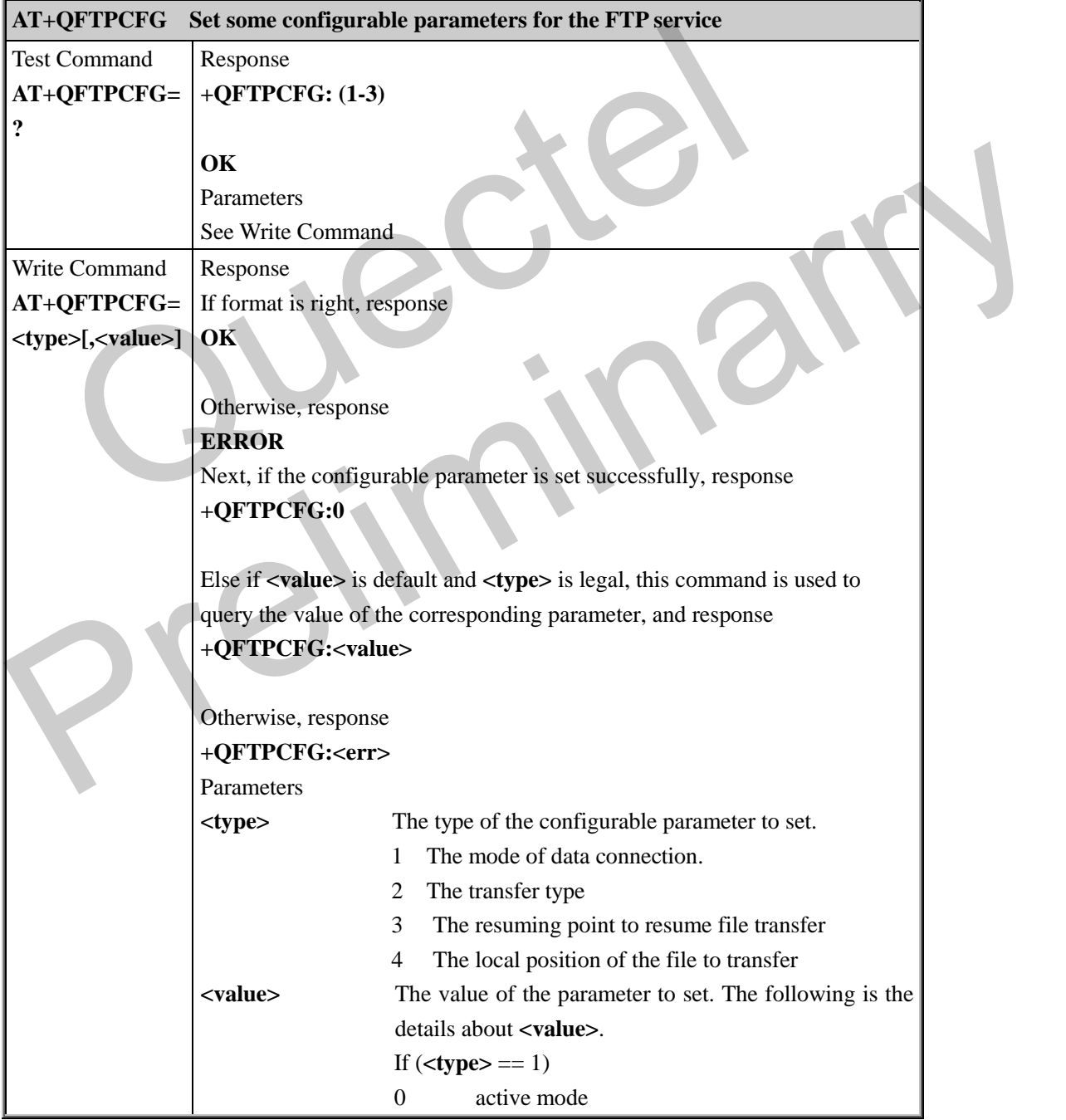

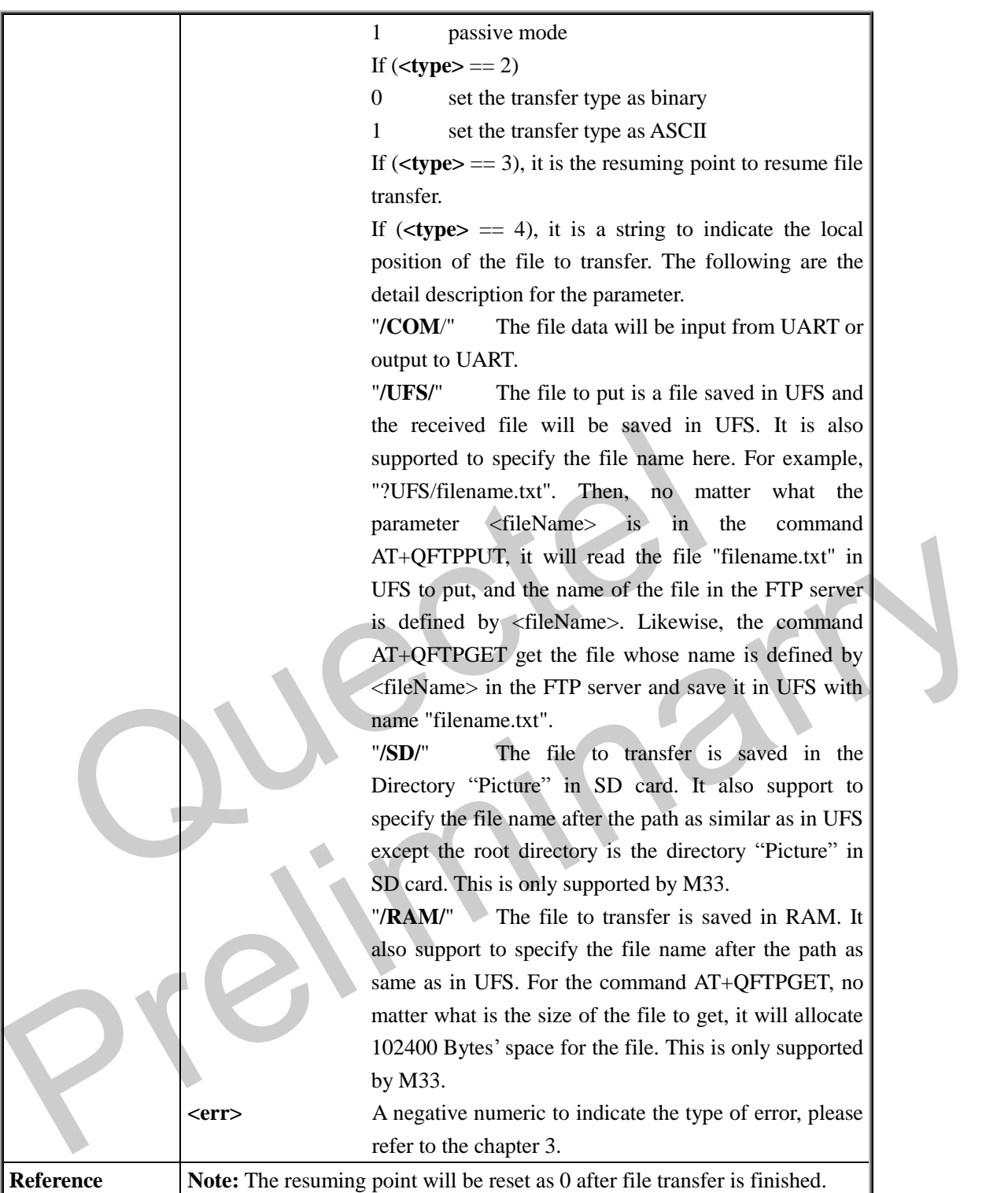

# **2.2.9. AT+QFTPSTAT Query status of FTP service**

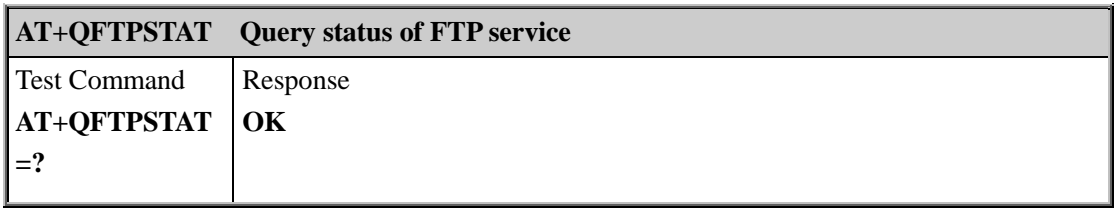

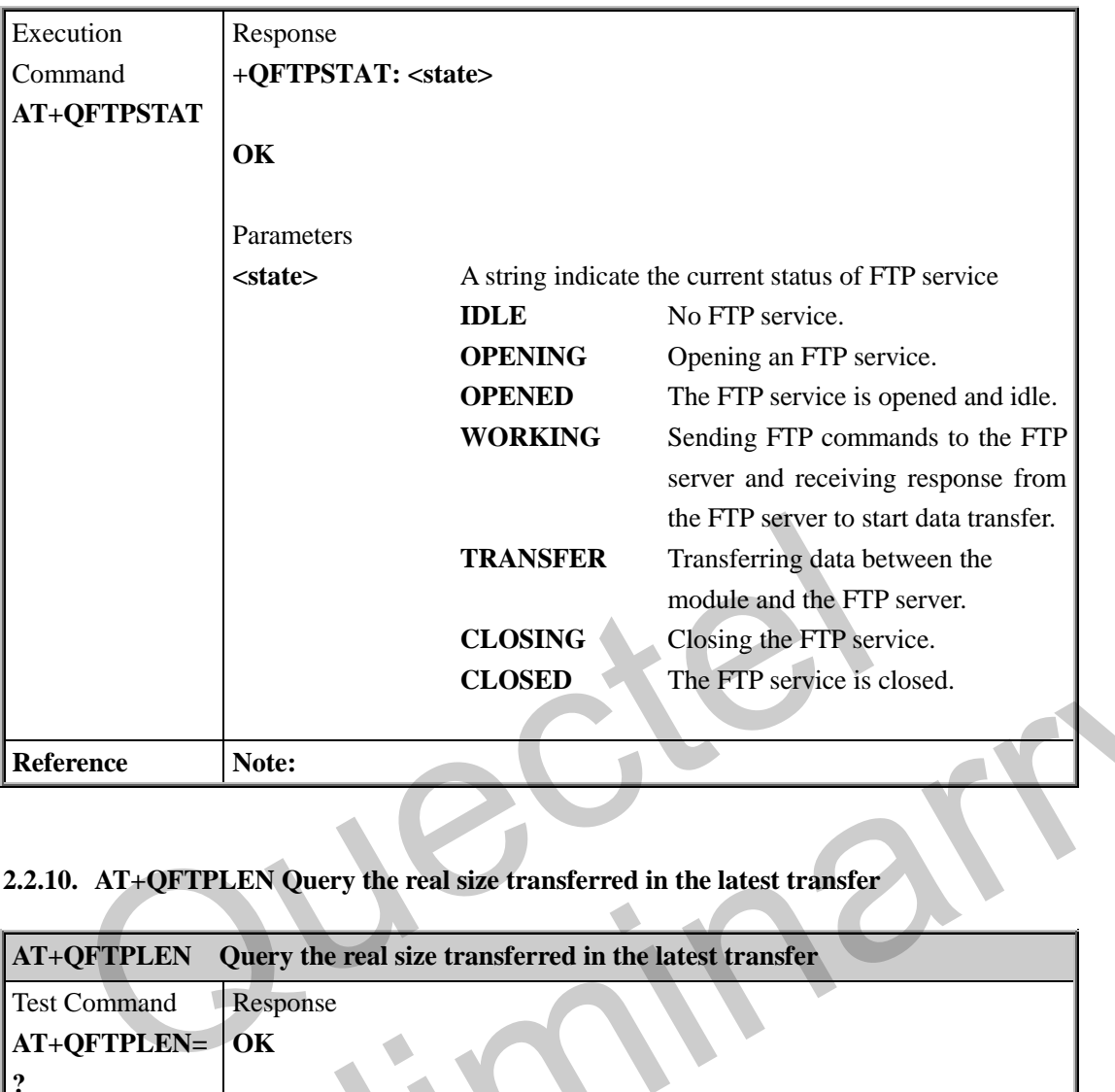

# **2.2.10. AT+QFTPLEN Query the real size transferred in the latest transfer**

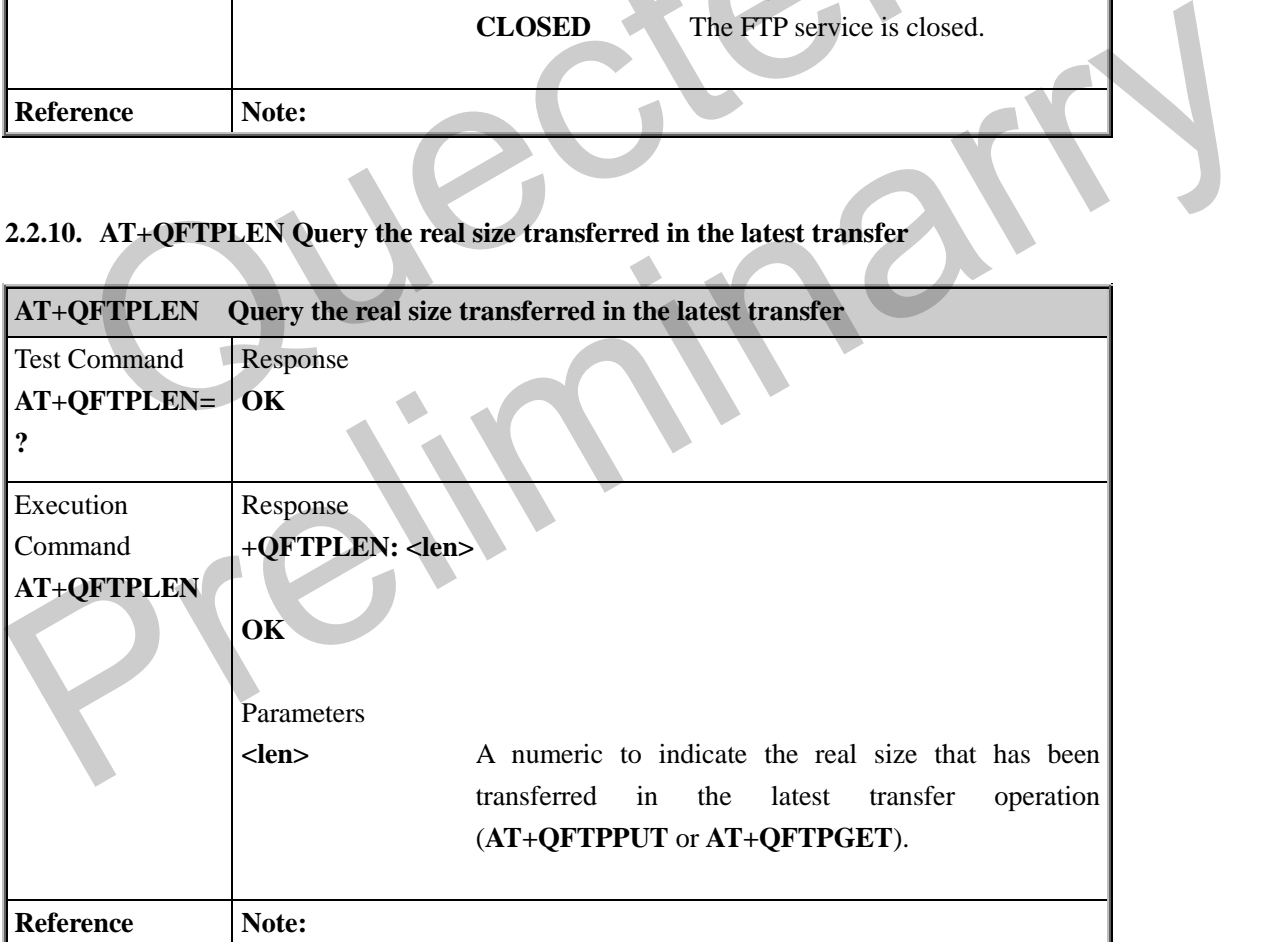

### **2.2.11. AT+QFTPRENAME Rename the file or file folder name on the ftp server**

**AT+QFTPRENAME Rename the file or file folder name on the ftp server**

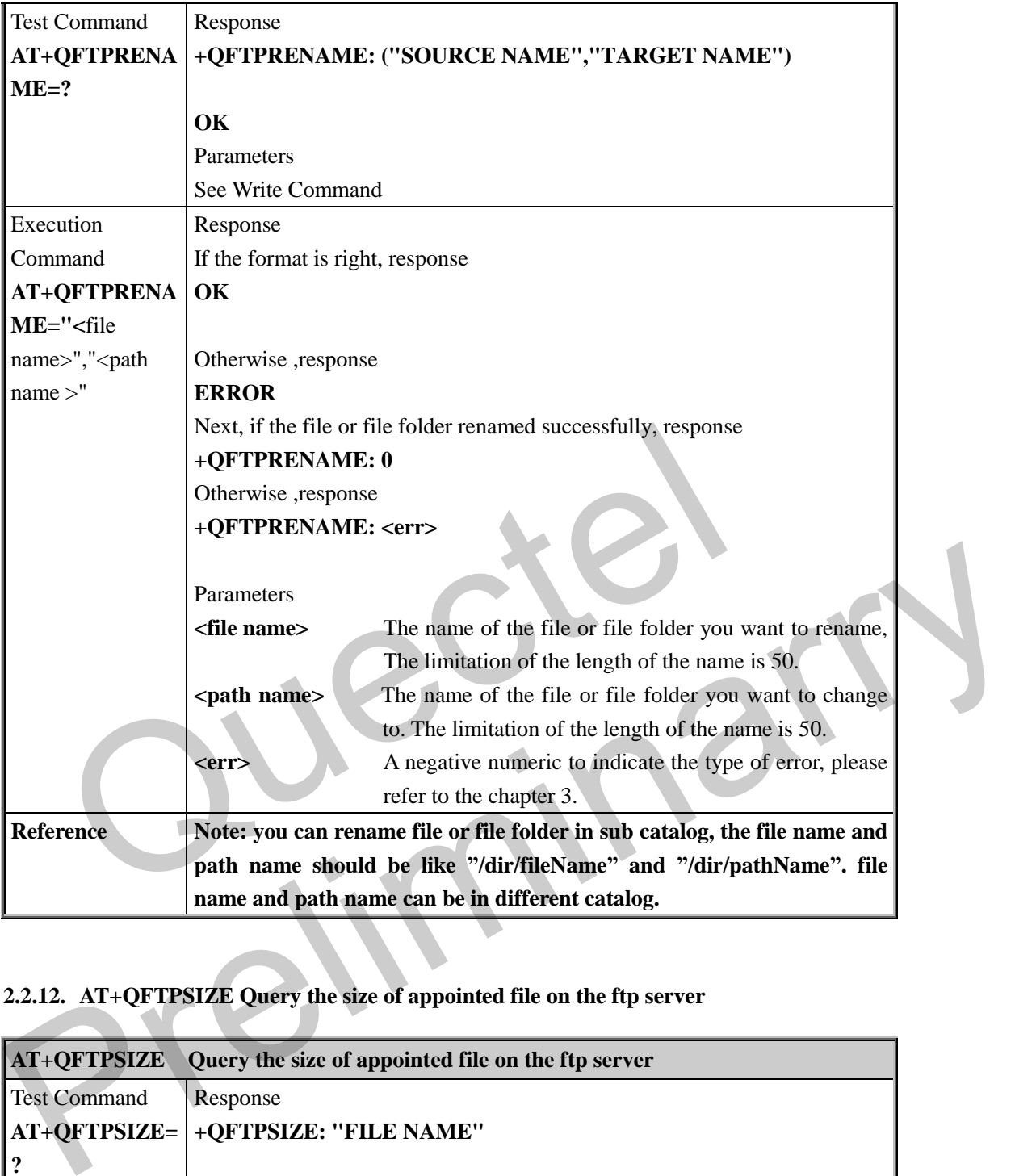

# **2.2.12. AT+QFTPSIZE Query the size of appointed file on the ftp server**

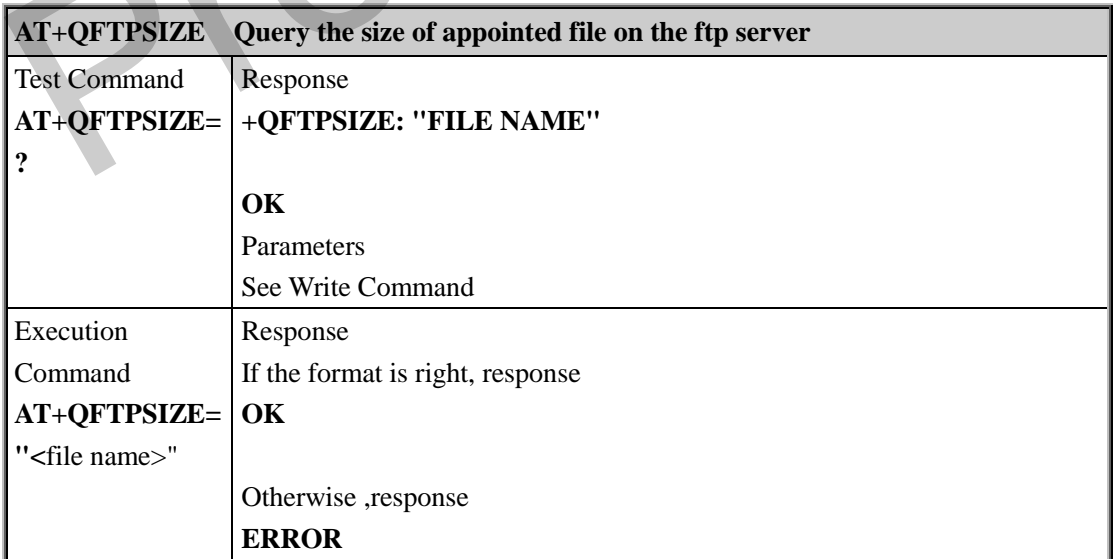

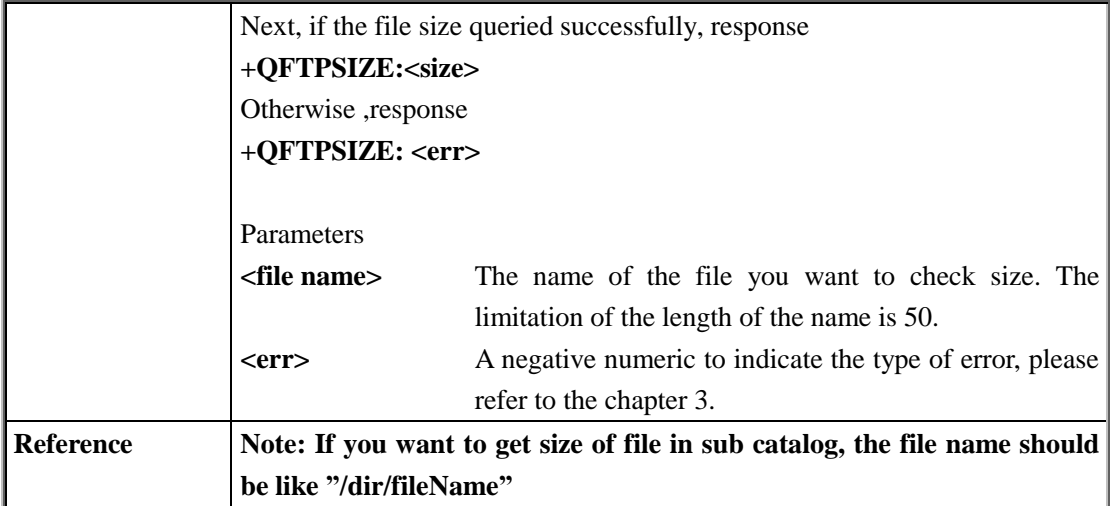

### **2.2.13. AT+QFTPDELETE Delete the appointed file on the ftp server**

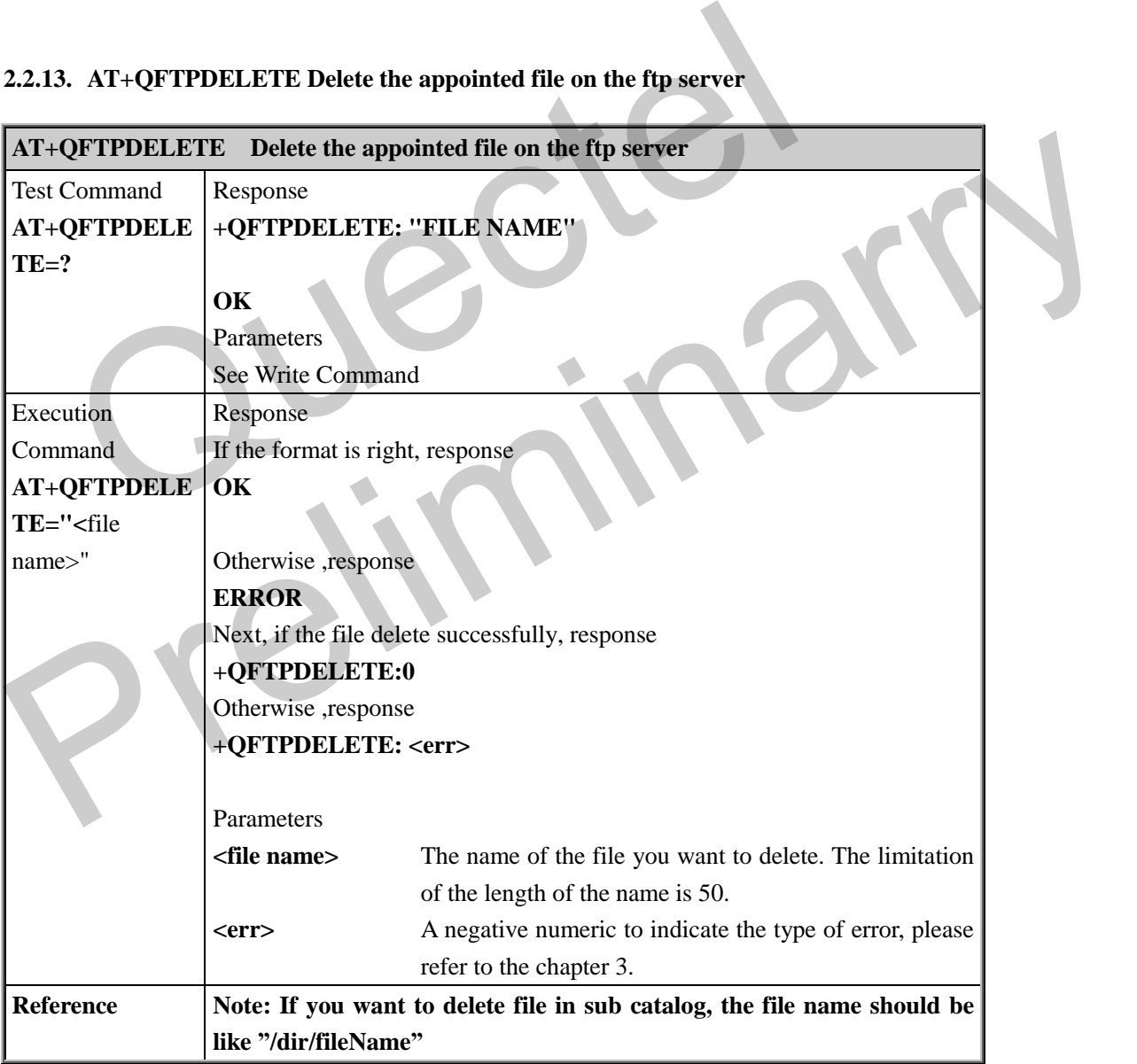

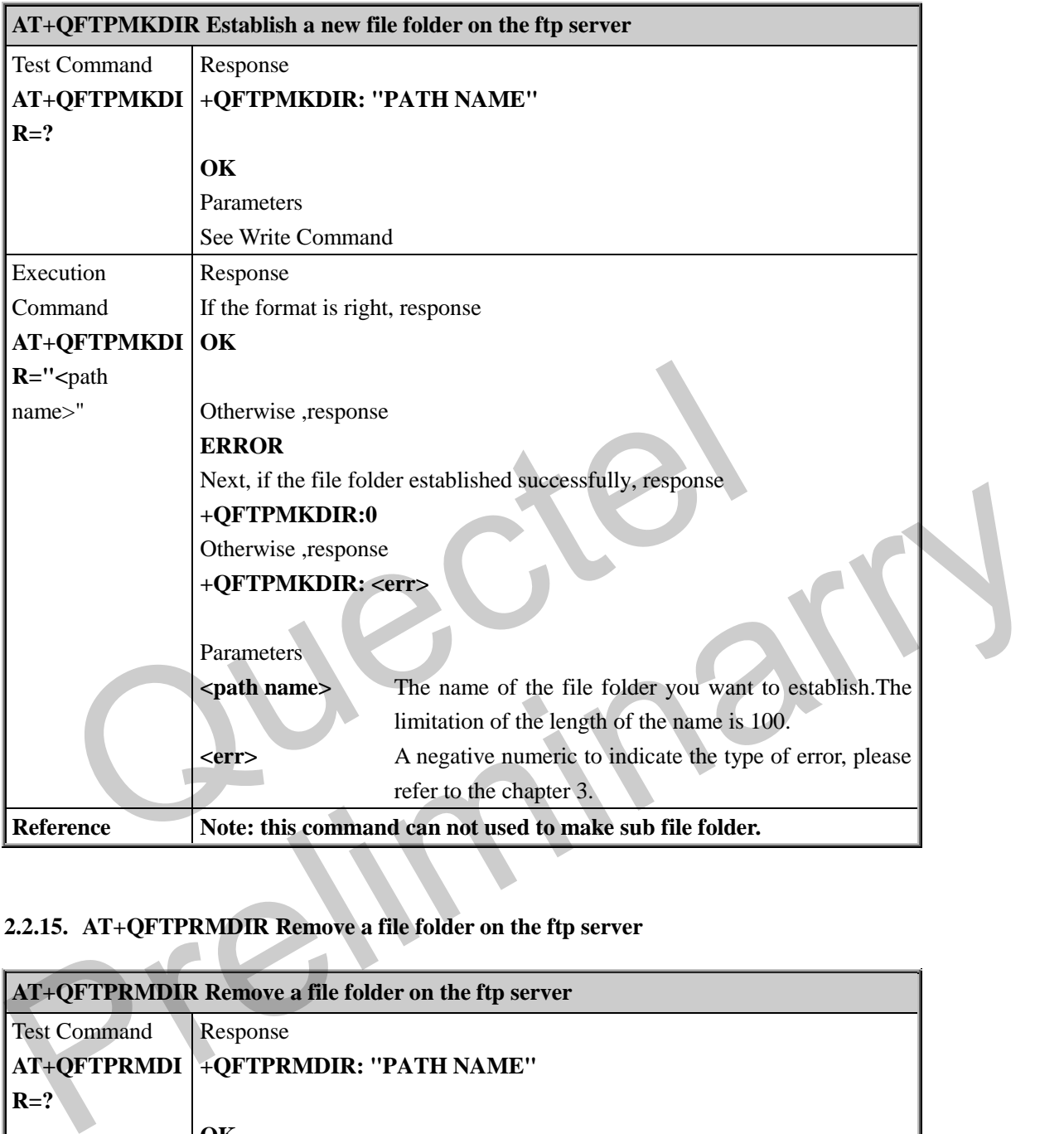

### **2.2.14. AT+QFTPMKDIR Establish a new file folder on the ftp server**

# **2.2.15. AT+QFTPRMDIR Remove a file folder on the ftp server**

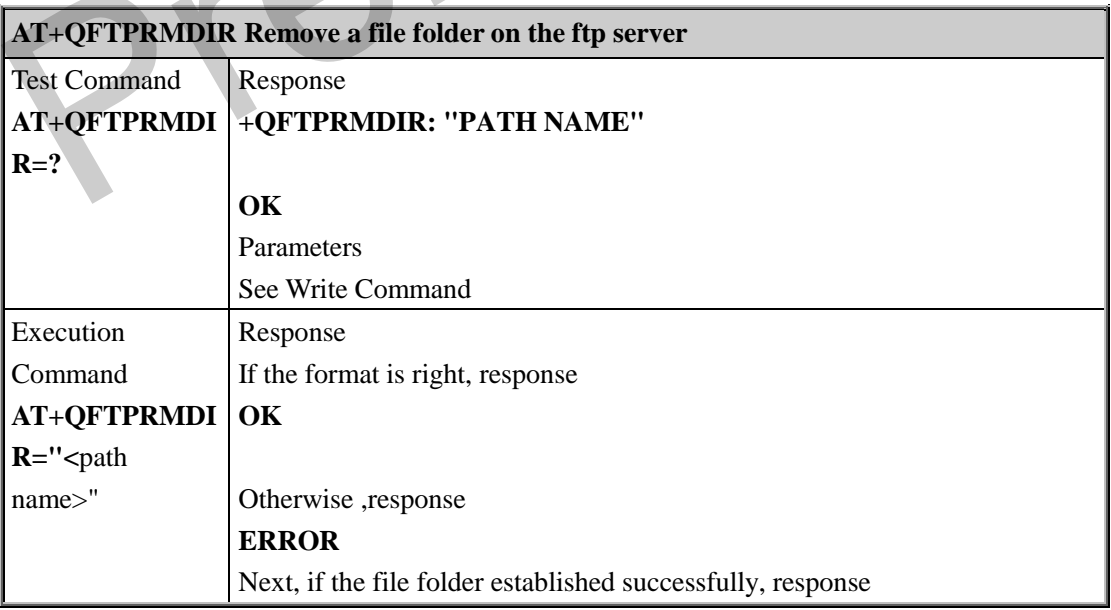

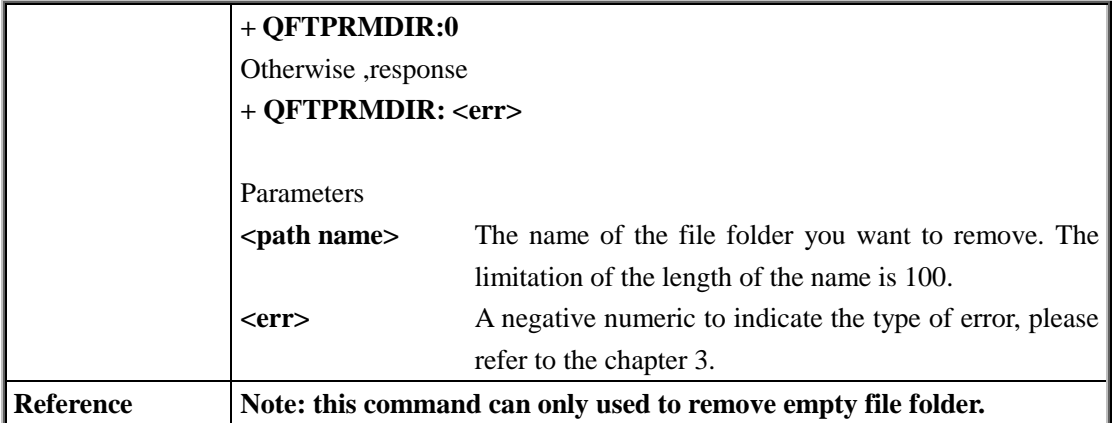

Quectel Preliminary

# **3. Summary of Error Codes**

When no command is executed and some error happens, The FTP service will report the URC "**+QFTPERROR:<err>**". The error code **<err>** indicates an error related to mobile equipment or network. The detail about **<err>** is described in the following table.

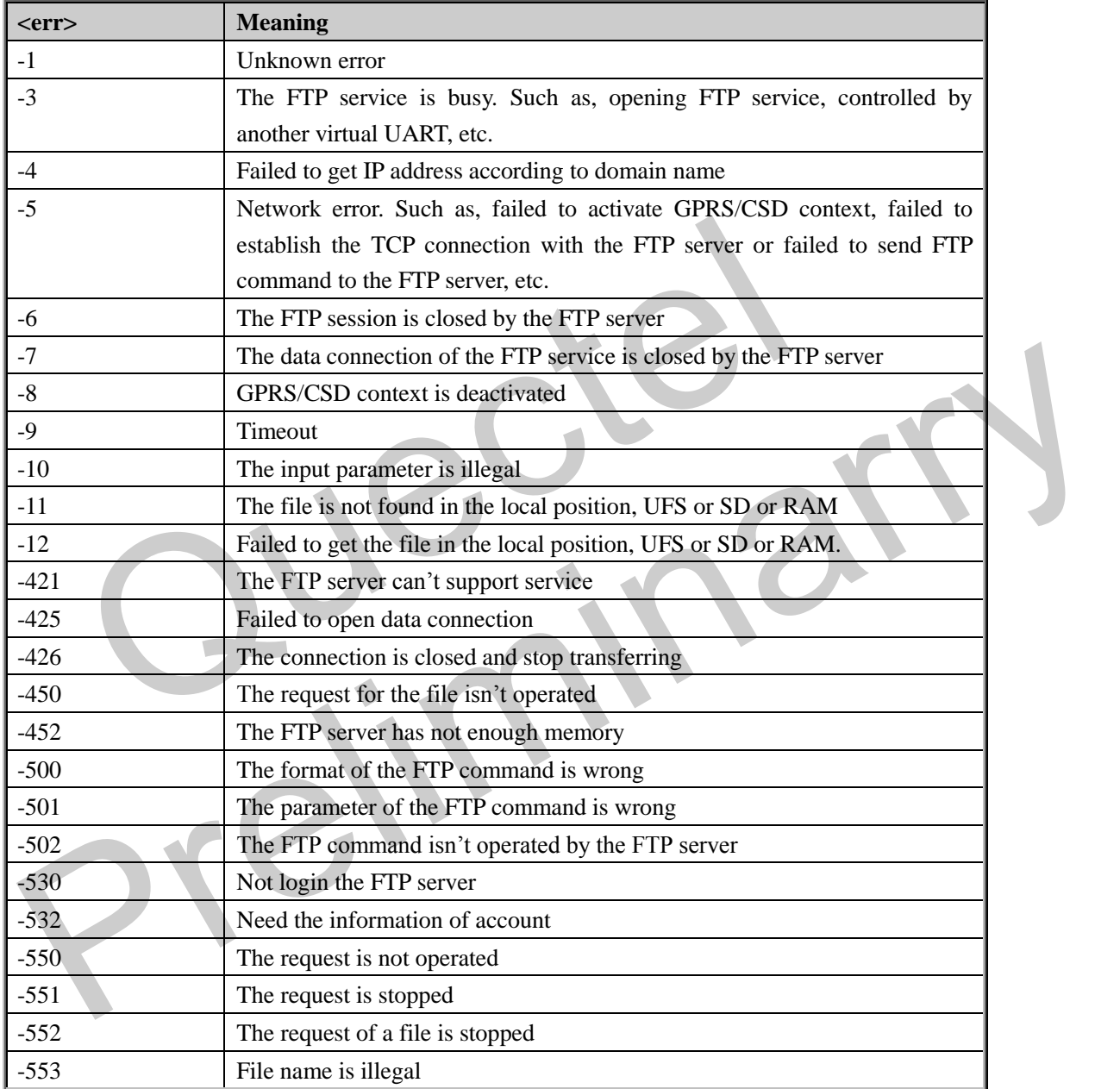

OUECTEL

# **4. Examples**

### **4.1. Open an FTP service**

**AT+QIFGCNT=0 //choose the context 0 to activate GPRS/CSD context for the FTP service, please refer to [1] and [2] OK**

**AT+QICSGP=1,"CMNET" //choose GPRS mode and set the APN as "CMNET" OK AT+QFTPUSER="quectel" //set the user name as "quectel" OK AT+QFTPPASS="123456" //set the password as "123456" OK AT+QFTPOPEN="quectel.3322.org",21 //visit the FTP server "quectel.3322.org:21" OK …… //wait for a moment** DETPUSER="quectel" //set the user name as "quectel"<br>
DETPPASS="123456" //set the password as "123456"<br>
DETPOPEN="quectel.3322.org",21 //visit the FTP server "quectel.33<br>
//wait for a moment<br>
FOPEN:0 //successfully open the AT+QFTPPASS="123456"<br>
OK<br>
AT+QFTPOPEN="quectel.3322.org",21 *lly*isit the FTP server "quectel.3322.org:21"<br>
OK<br>
AT+QFTPOPEN:0<br> *lly*isit for a moment<br> *H*<br> *PREPOPEN:0<br>
<i>M Mail for a moment<br>
<i>M Mail for a moment<br>
<i>M*

**+QFTPOPEN:0 //successfully open the FTP service.**

**Note:** Actually, the FTP server "quectel.3322.org:21" doesn't exist. It is just an example. Besides, it is strongly recommended to execute all the former commands only when SIM PIN is unlocked.

### **4.2. Upload a file to FTP server**

After the FTP service is opened, it is OK to upload a file to the FTP server and download a file from the FTP server. The following are examples to upload file.

### **4.2.1. Upload a file through UART**

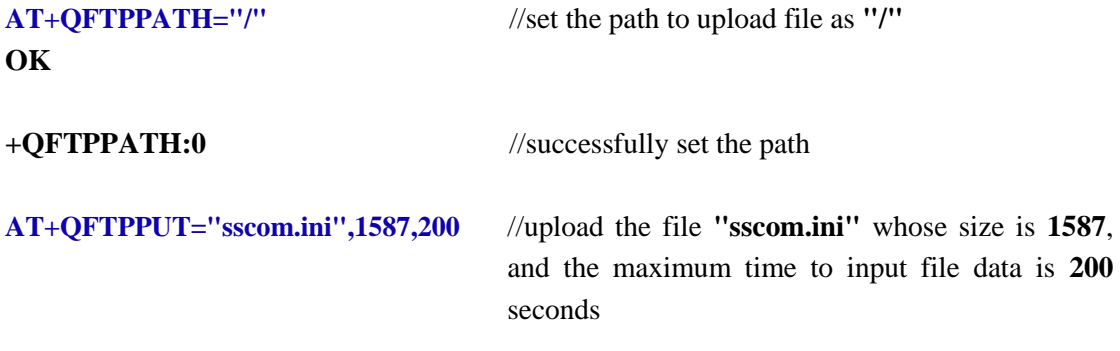

OUECTEL

### **OK**

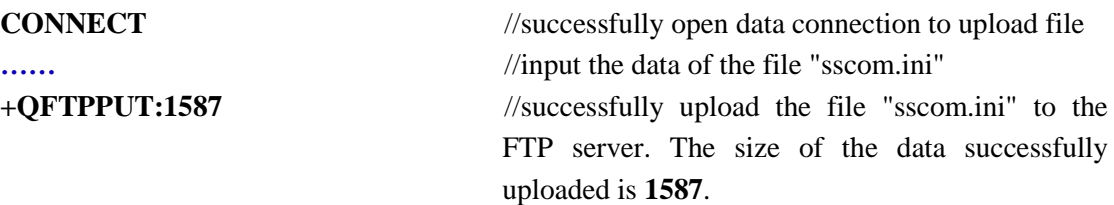

#### **4.2.2. Upload a file in UFS**

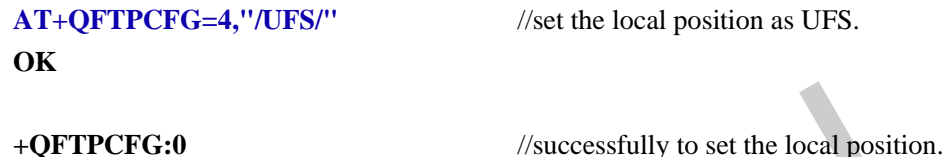

**OK**

on as UFS.

**AT+QFTPPATH="/"** //set the path to upload file as **"/"**

**+QFTPPATH:0** //successfully set the path

**AT+QFTPPUT="sscom.ini",1587,200** //upload the file **"sscom.ini"** in UFS, and the size expected to put is **1587**. If the real size of the file "**sscom.ini**" is less than 1587, it will upload file with the real size. The maximum time to read file data is **200** seconds TPCFG:0<br>
2FTPPATH="/"<br>
//successfully to set the local positi<br>
1/set the path to upload file as "/"<br>
1/successfully set the path<br>
2FTPPUT="sscom.ini",1587,200<br>
//upload the file "sscom.ini" in<br>
expected to put is 1587. If

**OK**

**+QFTPPUT:1587** //successfully upload the file "sscom.ini" to the FTP server. The size of the data successfully uploaded is **1587**.

#### **Note:**

- 1. It is supported to upload a file in the Directory "Picture" of SD card with the similar method as the former example in M33. The only difference is to replace "**AT+QFTPCFG=4,"/UFS/"**" with "**AT+QFTPCFG=4,"/SD/"**". Secure pain to upload and easthly<br>
AT+QFTPPATH:0<br>
AT+QFTPPUT="secom.ini",1887,200<br>
(appload the file "secom.ini" in UFS, and the size<br>
expected to put is 1587. If the real size of the file<br>
"secom.ini" is less than 1587, i
- 2. It is supported to upload a file in the RAM with the similar method as the former example in M33. The only difference is to replace "**AT+QFTPCFG=4,"/UFS/"**" with "**AT+QFTPCFG=4,"/RAM/"**".

### **4.2.3. Upload a specified file in UFS**

**AT+QFTPCFG=4,"/UFS/test.txt"** //set "**test.txt**" in UFS as the local file to put or get. **OK**

FTP server. The size of the data successfully

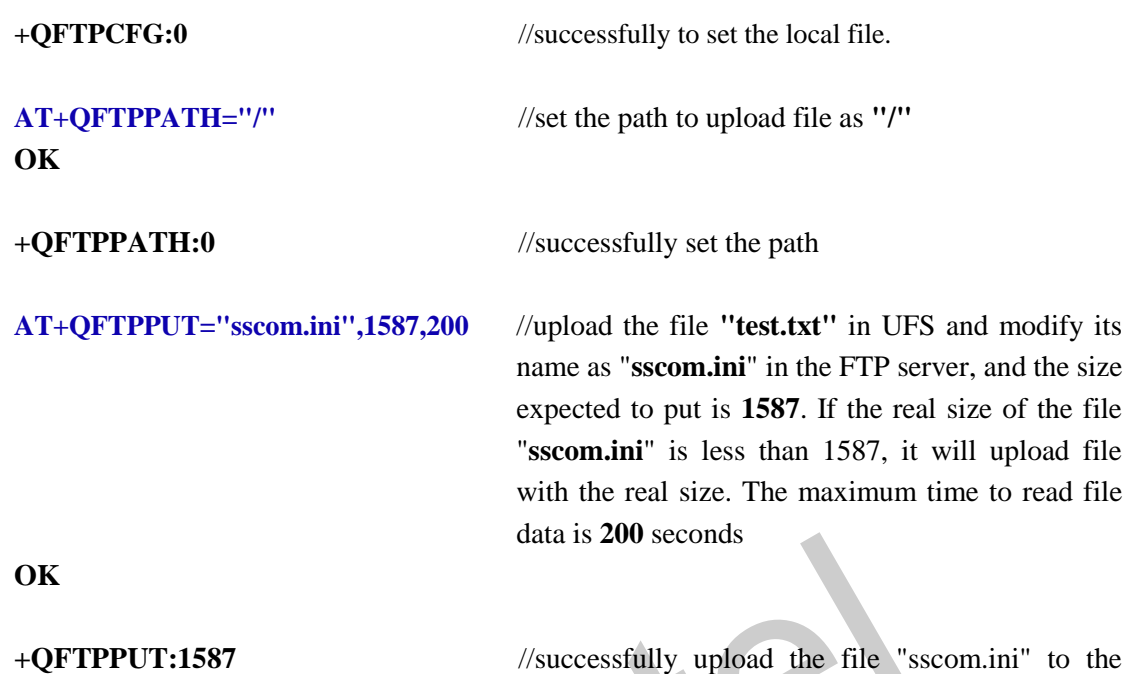

**Note:**

1. It is supported to upload a specified file in the Directory "Picture" of SD card with the similar method as the former example in M33. The only difference is to replace "**AT+QFTPCFG=4,"/UFS/test.txt"**" with "**AT+QFTPCFG=4,"/SD/test.txt"**". Of course, "**test.txt**" must be a file in the directory "Picture" in SD card. data is 200 seconds<br>
TPPUT:1587 //successfully upload the file "<br>
FTP server. The size of the<br>
uploaded is 1587.<br>
<br>
is supported to upload a specified file in the Directory "Picture" of<br>
milar method as the former example FTP server. The size of the data successfully<br>uploaded is 1587.<br>
1. It is supported to upload a specified file in the Directory "Picture" of SD card with the<br>
similar method as the former example in M33. The only differenc

uploaded is **1587**.

2. It is supported to upload a specified file in the RAM with the similar method as the former example in M33. The only difference is to replace "**AT+QFTPCFG=4,"/UFS/test.txt"**" with "**AT+QFTPCFG=4,"/RAM/test.txt"**". Of course, "**test.txt**" must be a file in the RAM.

### **4.3. Download a file from FTP server**

The following are examples to download file.

### **4.3.1. Download a file through UART**

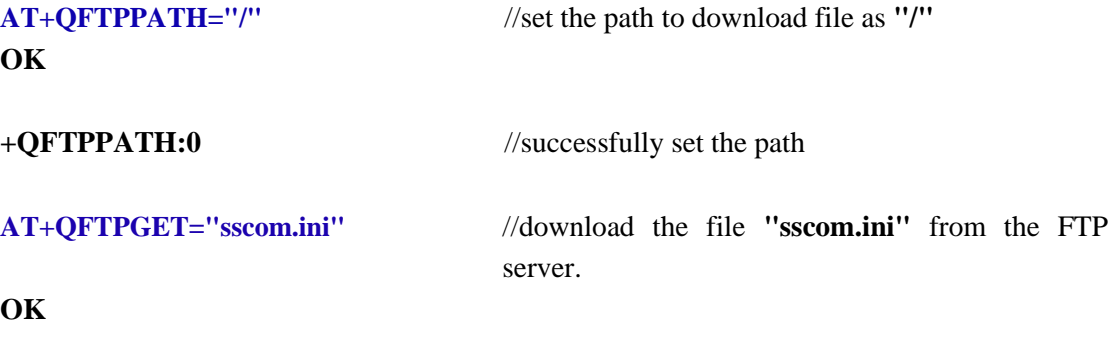

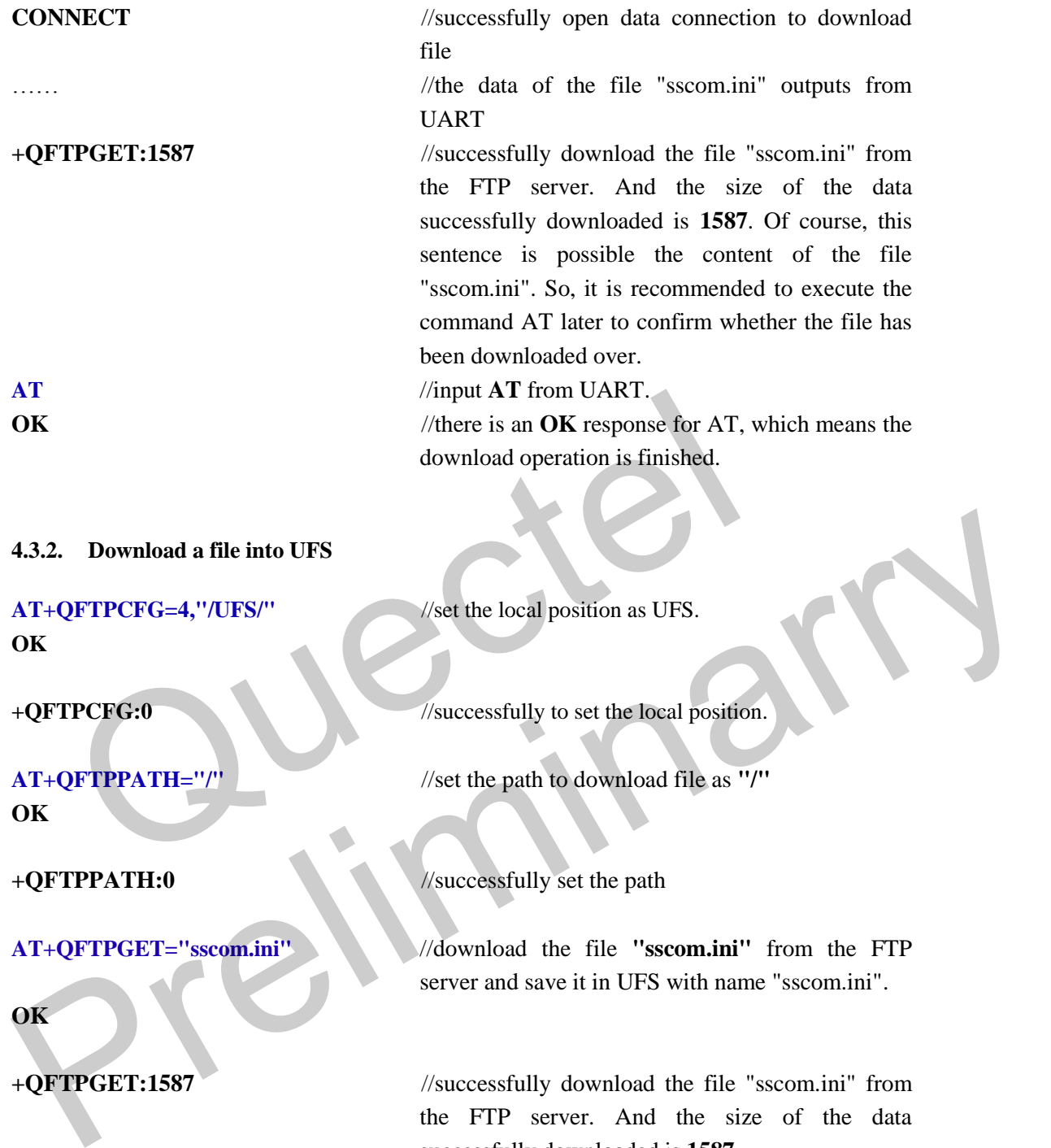

### **Note:**

1. It is supported to download a file into the Directory "Picture" of SD card with the similar method as the former example in M33. The only difference is to replace "**AT+QFTPCFG=4,"/UFS/"**" with "**AT+QFTPCFG=4,"/SD/"**".

successfully downloaded is **1587**.

2. It is supported to download a file into the RAM with the similar method as the former example in M33. The only difference is to replace "**AT+QFTPCFG=4,"/UFS/"**" with "**AT+QFTPCFG=4,"/RAM/"**".

### **4.3.3. Download a file into a specified file in UFS**

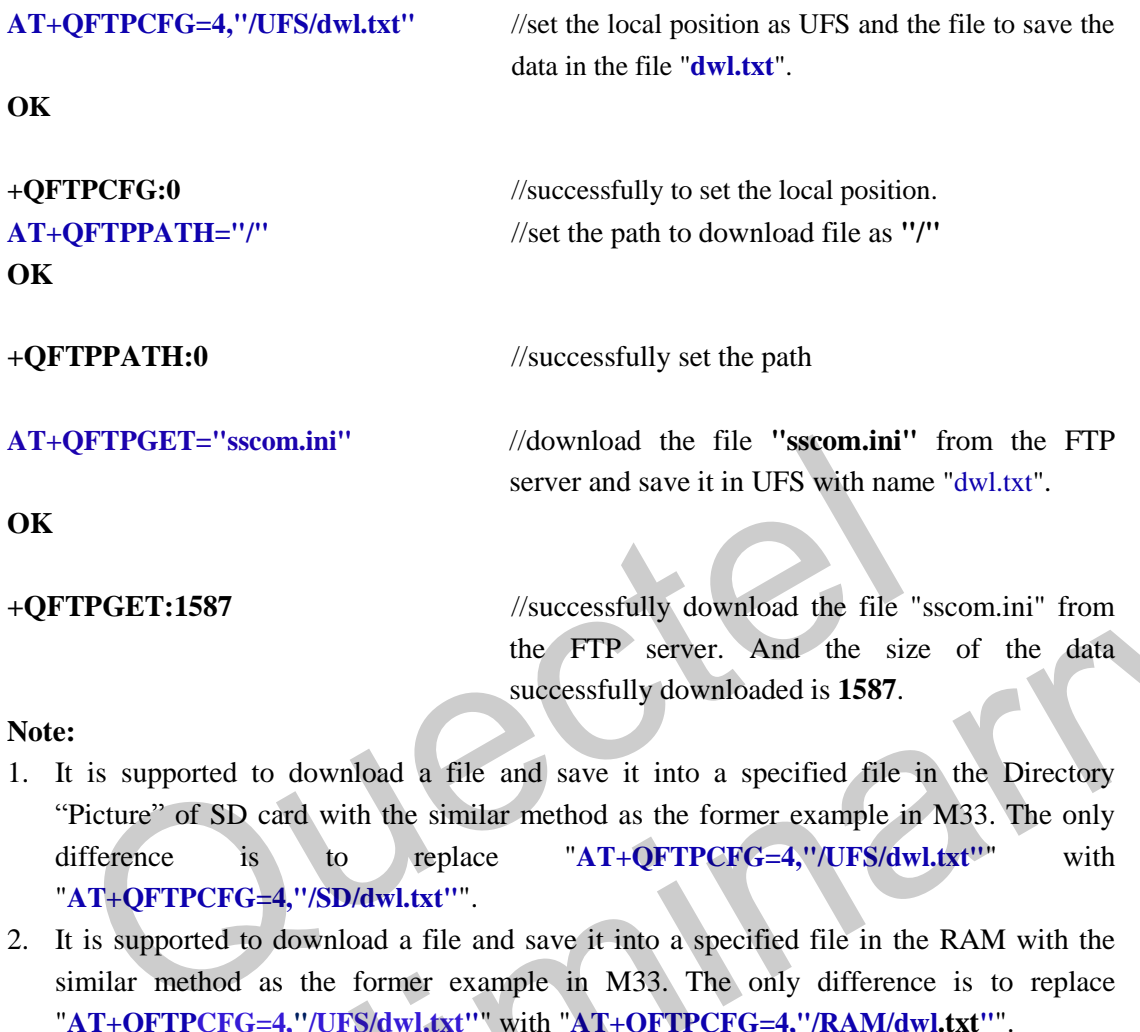

### **Note:**

- 1. It is supported to download a file and save it into a specified file in the Directory "Picture" of SD card with the similar method as the former example in M33. The only difference is to replace "**AT+QFTPCFG=4,"/UFS/dwl.txt"**" with "**AT+QFTPCFG=4,"/SD/dwl.txt"**". +**QFTPGET:1587** //successfully download the file "scom.ini" from<br>the FTP server. And the size of the data<br>successfully downloaded is 1587.<br>I. It is supported to download a file and save it into a specified file in the Di
- 2. It is supported to download a file and save it into a specified file in the RAM with the similar method as the former example in M33. The only difference is to replace "**AT+QFTPCFG=4,"/UFS/dwl.txt"**" with "**AT+QFTPCFG=4,"/RAM/dwl.txt"**".

### **4.4. Operate a file or a file folder on the FTP**

### **4.4.1. Operate a file on the FTP server**

**AT+QFTPRENAME="sscom.ini","test.txt"** //rename the file"sscom.ini" to "test.txt" **OK**

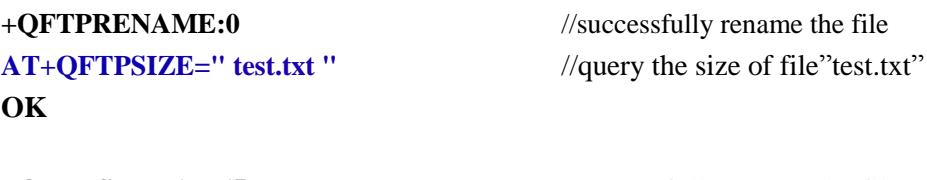

**+QFTPSIZE:17765** //successfully query the file size,and the file size is 17765

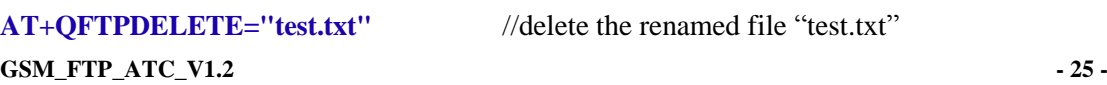

OUECTEL

### **OK**

**+QFTPDELETE:0** // successfully delete the file

### **4.4.2. Operate a file folder on the FTP server**

**AT+QFTPMKDIR="test"** //establish a new file folder on the FTP **OK**

**+QFTPMKDIR:0** //successfully make the new file folder **AT+QFTPRENAME="test","test1"** //rename the file folder "test" to "test1" **OK**

**+QRENAME:0** //successfully rename the file folder **AT+QFTPRMDIR="test1"** //delete the renamed file folder "test1" **OK** ENAME:0<br>
DETPRMDIR="test1" //delete the renamed file folder "to<br>
TPMKDIR:0<br>
If the file or file folder not exsit, it will retrun error:550, if there are pro<br>
ection, it will retrun error:-1<br>
Resume file at the resuming poi

**+QFTPMKDIR:0** // successfully remove the file folder

**Note:**

 **If the file or file folder not exsit,it will retrun error:550,if there are problem on the connection,it will retrun error:-1**

### **4.5. Resume file at the resuming point**

While uploading or downloading file, the process may be interrupted because of disconnection. At this time, it is waste to transfer the data that has been transferred. Quectel's Module supports to transfer file at the resuming point if the server supports this function so that it is unnecessary to retransfer the data that has been transferred. And this function makes it possible to split a huge file into several small parts and then upload the file part by part. It is necessary to execute the command "**AT+QFTPCFG=3,<resuming point>**" before putting or getting remaining data. Please refer to the following examples. THE SET TO MANDIR:0<br>
The file of file folder not exsit, it will retrun error:550, if there are problem on the<br>
tomeetion, it will retrun error:-1<br>
4.5. Resume file at the resuming point<br>
While uploading or downloading file

#### **4.5.1. Upload a file to FTP server from the resuming point**

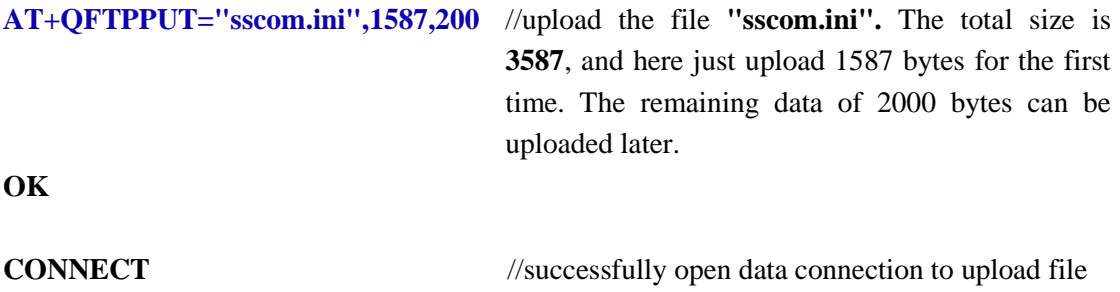

**GSM\_FTP\_ATC\_V1.2 - 26 -**

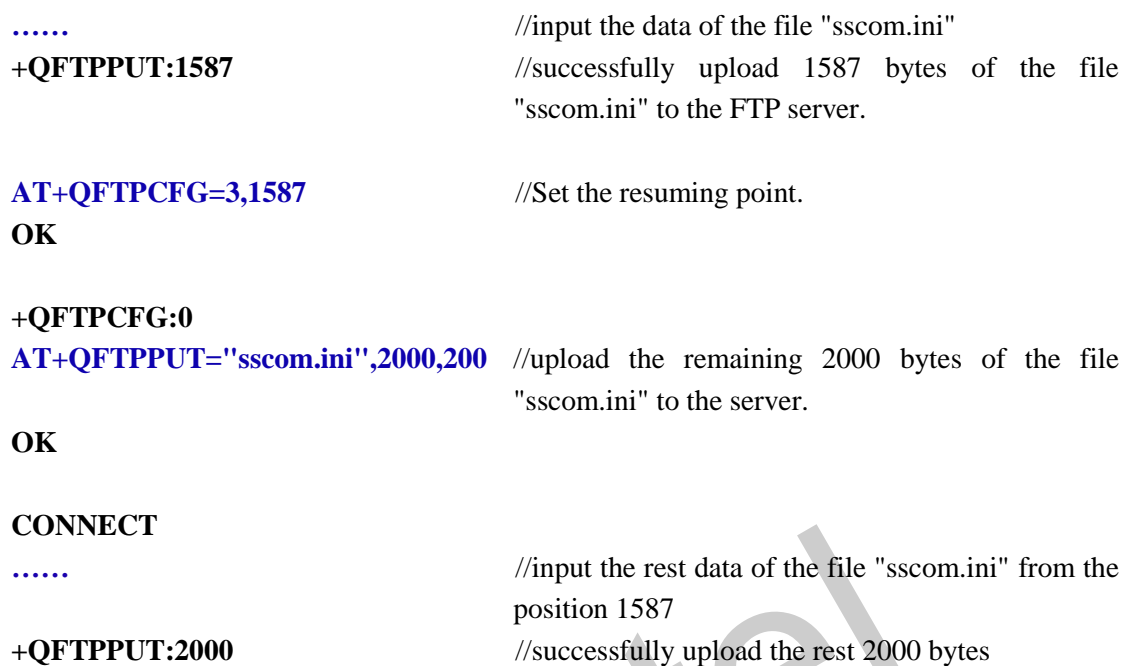

### **Note:**

If the file to put was saved in UFS or SD or RAM, it will put the file from the resuming point. For example: the size of the file to put is 5120 and the resuming point was set as 1587, then it will upload the data from 1587 to 3586 (including it) in the file to put. If the size of the file is less than 3587, it will upload the data from 1587 to the end of the file. //input the rest data of the file "ss<br>position 1587<br>prediction 1587<br>file to put was saved in UFS or SD or RAM, it will put the file from the<br>xample: the size of the file to put is 5120 and the resuming point was<br>pload the Note:<br>
The file to put was saved in UFS or SD or RAM, it will put the file from the resuming point<br>
For example: the size of the file to put is 5120 and the resuming point was set as 1587, then it<br>
will upload the data fro

### **4.5.2. Download a file from FTP server from the resuming point**

Similar as uploading, it is supported to download file from the resuming point. For example, if file "sscom.ini" has been downloaded 1587 bytes, while the total size is 3587 bytes. It is supported to download the rest data from the position 1587.

**AT+QFTPCFG=3,1587** //Set the resuming point. **OK**

```
+QFTPCFG:0
```
**AT+QFTPGET="sscom.ini"** //download the rest data of **"**sscom.ini" from the FTP server.

**OK**

### **CONNECT**

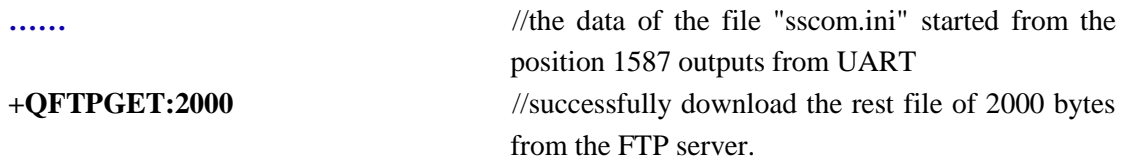

### **Note:**

**GSM\_FTP\_ATC\_V1.2** - 27 **-**If the downloaded file was expected to save in UFS or SD or RAM, it will put the received data in the file to save from the resuming point. For example: the resuming point was set as 1587 and the original size to save the received data is not less than 1587, then the received data will be put into the file to save from 1587. If the size of the file is less than 1587, it will

OUECTEL

return error "+QFTPGET:-12".

### **4.6. Close the FTP service**

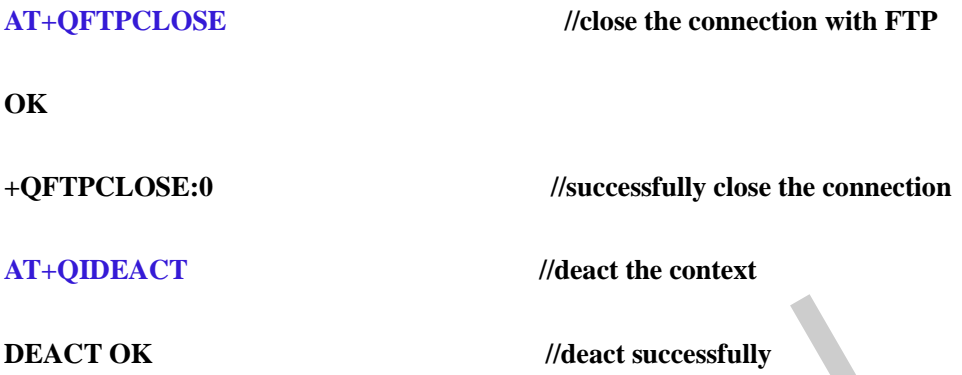

Generally, if the FTP service is not used for a time of period, the FTP server will indicate the user that the FTP service can't be used. The module will report "**+QFTPERROR:-421**" for this information. After a moment, the FTP server will close the control connection of the FTP service. And the module will report "**+QFTPERROR:-6**" for this information. It is recommended to execute the command "**AT+QFTPCLOSE**" to close the FTP service after receiving these two report messages from UART. //deact successfully<br>
rally, if the FTP service is not used for a time of period, the FTP serve<br>
hat the FTP service can't be used. The module will report "+QFTPE<br>
nformation. After a moment, the FTP server will close the SURVEY IN 1971 STREET SERVICE CAN IT WAS CONSIDERED TO THE MORE TO THE TRANSITY OF THE REDUCED AND THE STREET STREET AND THE STREET AND THE STREET AND THE STREET AND THE STREET AND THE STREET AND THE STREET SERVICE. And th

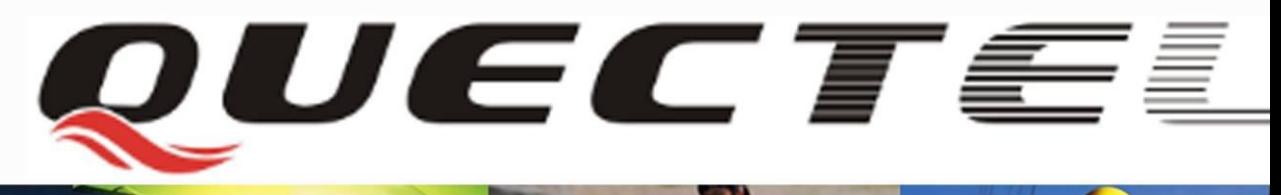

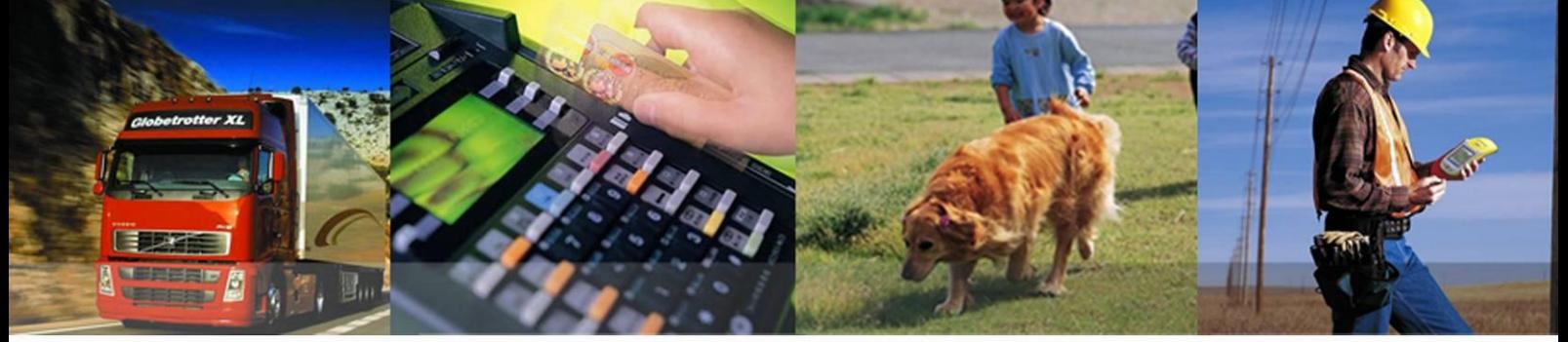

# **Quectel Wireless Solutions Co., Ltd.**

**Room 501, Building13, No.99, Tianzhou Road, Shanghai, China 200233 Tel: +86 21 5108 6236 Mail[: info@quectel.com](mailto:info@quectel.com)**